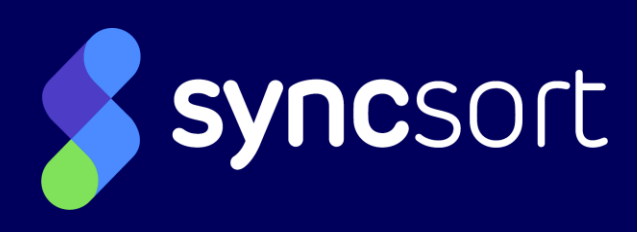

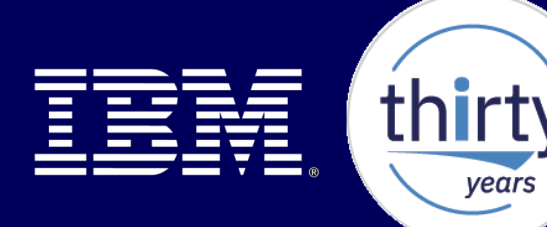

# **GDPR : Protection et traçabilité renforcées des données sur IBM i**

**Session – Université IBM i 2018 – IBM Client Center Paris**

Animateur:

Guy MARMORAT Senior Director of Product Management 16 MAI 2018

# AGENDA - GDPR : Protection et traçabilité renforcées des données sur IBM i

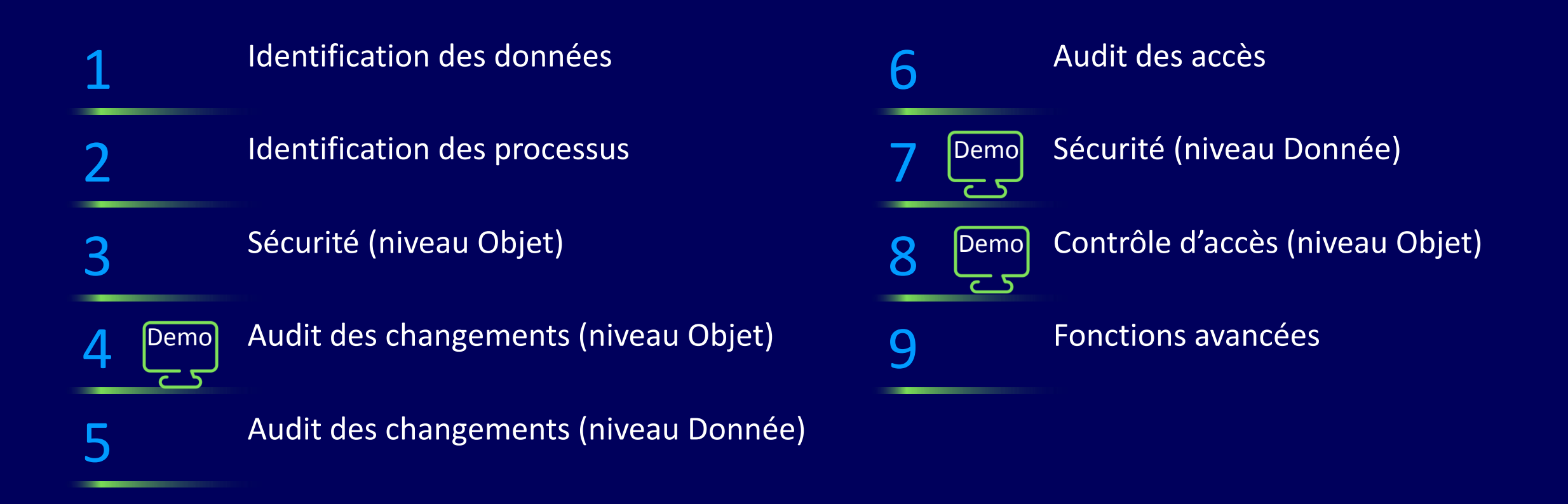

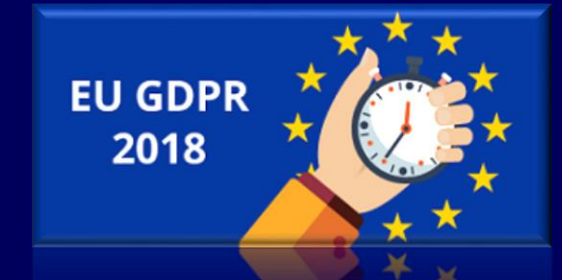

Comment collecter les informations? **IFS** DB<sub>2</sub> **Vous avez un ERP ?** *Vous utilisez des Outils ?* **Demandez à l'Editeur !** *Cross-références, ALM,*  龍  $\bullet$ ERP *Modernisation de la Base*   $\mathbb{A}^{\frac{2}{3}}_{\mathbb{A}^{\frac{2}{3}}_{\mathbb{A}}}$ *de données ?*  $\frac{\overline{A}}{\sqrt{\overline{B}}}$ 

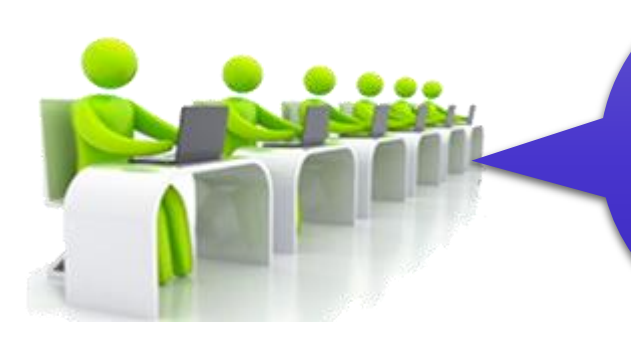

*Vous faites du développement « maison »? Demandez aux développeurs !*

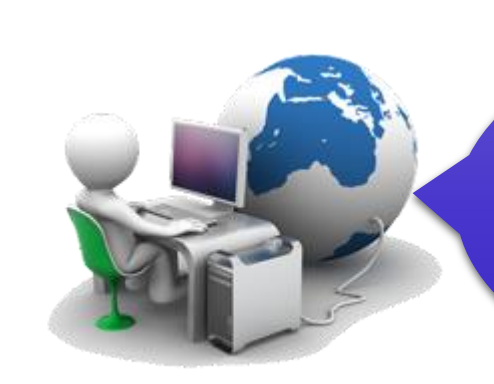

*Vous avez un administrateur base de données ? Intégrez-le/la dans cette phase d'identification !*

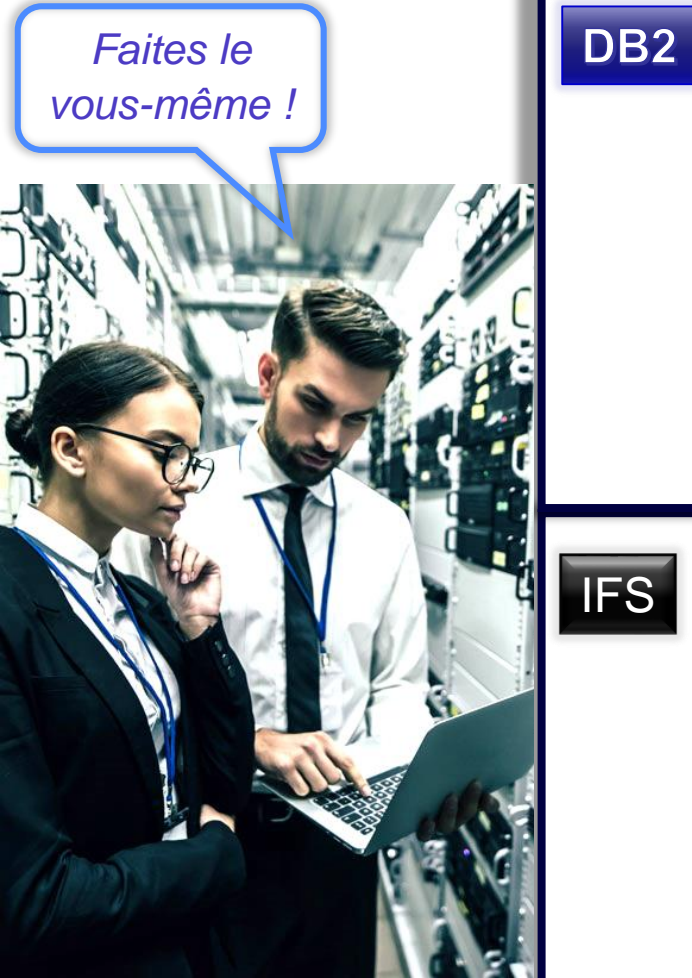

#### **Comment chercher directement des noms de champs ou de tables?**

SELECT SYSTEM\_TABLE\_SCHEMA library, SYSTEM\_TABLE\_NAME table, SYSTEM\_COLUMN\_NAME field, length, data\_type, column\_text,column\_heading FROM **qsys2.syscolumns**

WHERE length >= 20 and (lower(column\_text) like '%name%' or lower(column\_heading) like '%name%') and table\_schema in ('LIB1','LIB2','LIB3')

ORDER BY library,table,field ;

select \* from **qsys2.systables** where (lower(table\_text) like '%clien%' or lower(table\_text) like '%custom%') and table\_schema in ('LIB1','LIB2','LIB3') ;

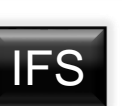

#### **Comment chercher directement dans l'IFS?**

cl: **RTVDIRINF** DIR('/') INFFILEPFX(RTVDIRINF) INFLIB(IJRNDEMOEX) OMIT('/QSYS.LIB' '/QIBM' '/QOPT' '/QOpenSys' '/QTCPTMM' '/QJRN400');

SELECT \* from ijrndemoex.rtvdirinfd where lower(qezdirnam1) like '%client%' or lower(qezdirnam1) like '%customer%' ;

SELECT \* from ijrndemoex.rtvdirinfo where lower(qezobjnam) like '%client%' or lower(qezobjnam) like '%customer%' ;

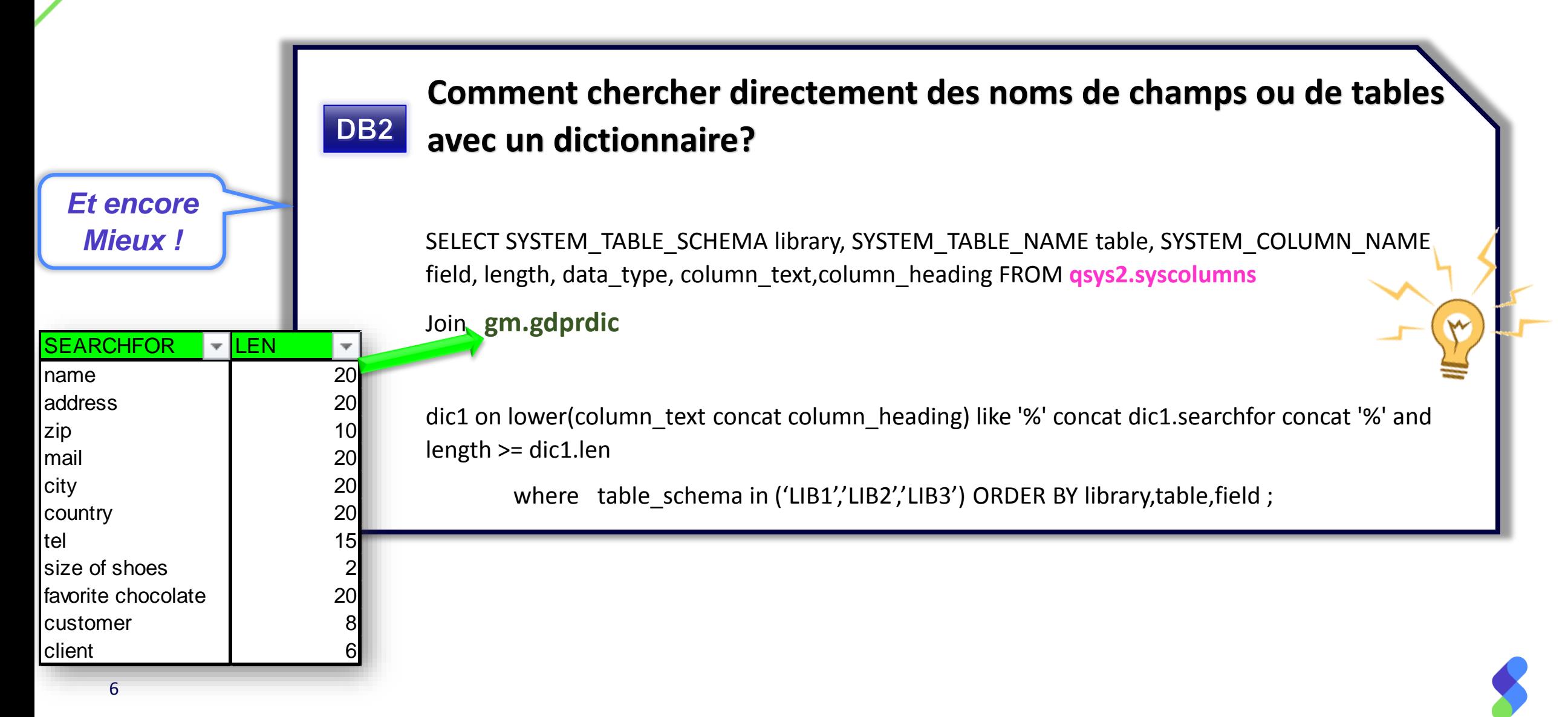

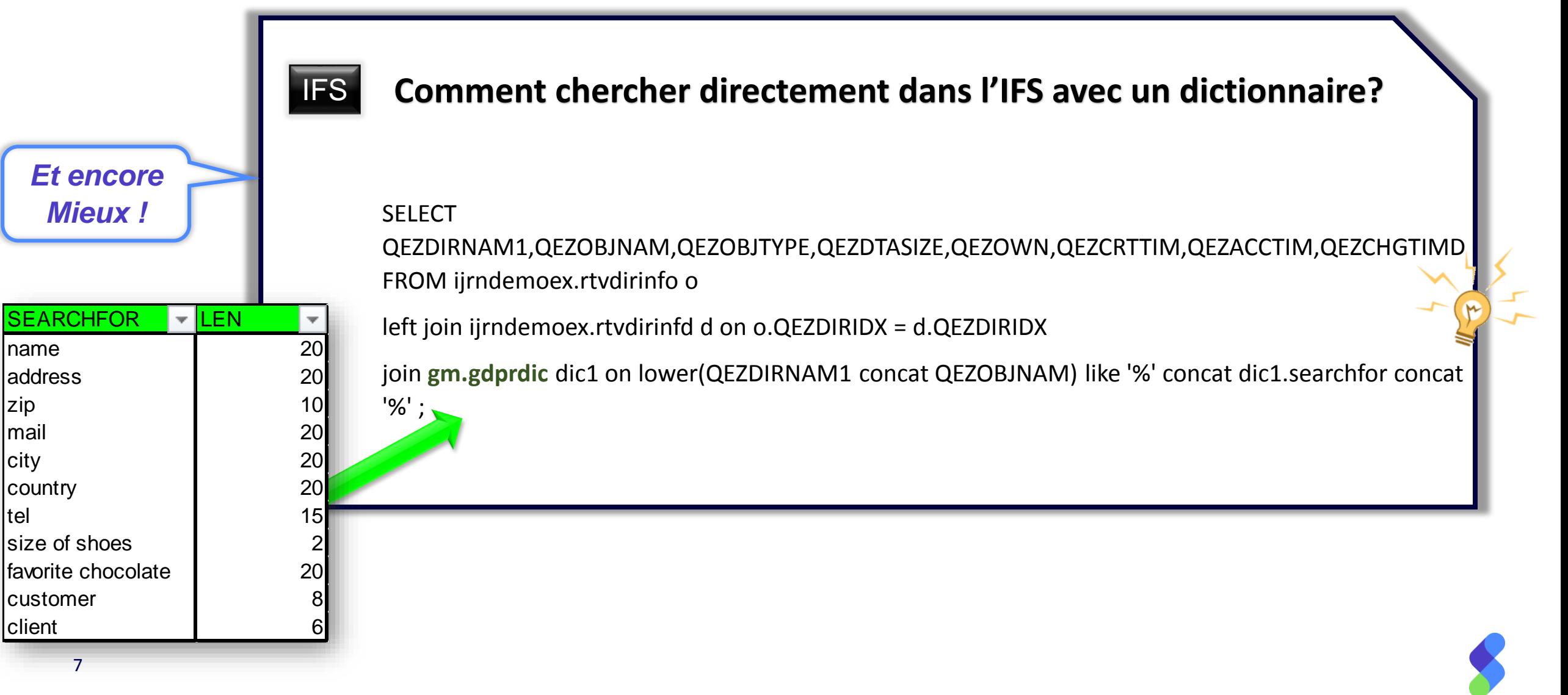

# 2. Identification des processus

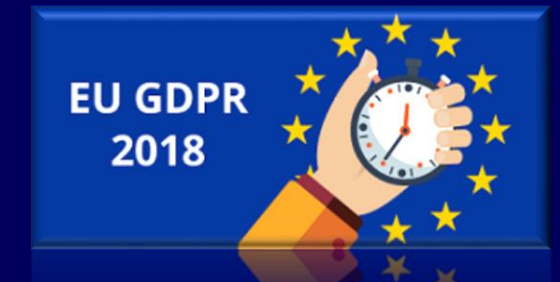

### **Identification des processus**

### **Comment analyser des références croisées ?**

#### **De façon statique**:

cl: DSPPGMREF PGM(ERPPGM/\*ALL) OUTPUT(\*OUTFILE) OBJTYPE(\*ALL) OUTFILE(QTEMP/PGMREF); select \* from qtemp.pgmref where WHSNAM = 'GLFCLIEN'; Limitations/pièges: override, SQL dynamique, client-serveur, fichiers logiques

**De façon dynamique**: depuis le journal système, pour les fichiers sous audit \*ALL (commandes CHGOBJAUD/CHGAUD) select current user current user, job name, program library, program name, remote address, count(\*) count from table(**qsys2.Display\_Journal**('QSYS','QAUDJRN', Journal\_Codes => 'T')) as x where **object** like '%GLFCLIEN%' and **JOURNAL\_ENTRY\_TYPE in ('ZC', 'ZR')** DB<sub>2</sub> group by current\_user, job\_name, program\_library, program\_name, remote\_address order by current user, job name, program library, program name, remote address;

select current\_user current\_user, job\_name, program\_library, program\_name, remote\_address, count(\*) count from table(**qsys2.Display\_Journal**('QSYS','QAUDJRN', Journal\_Codes => 'T')) as x where **path\_name** like '/Customer\_Info/%' and **JOURNAL\_ENTRY\_TYPE in ('ZC', 'ZR')** group by current\_user, job\_name, program\_library, program\_name, remote\_address order by current\_user, job\_name, program\_library, program\_name, remote\_address; **IFS** 

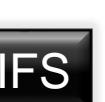

DB<sub>2</sub>

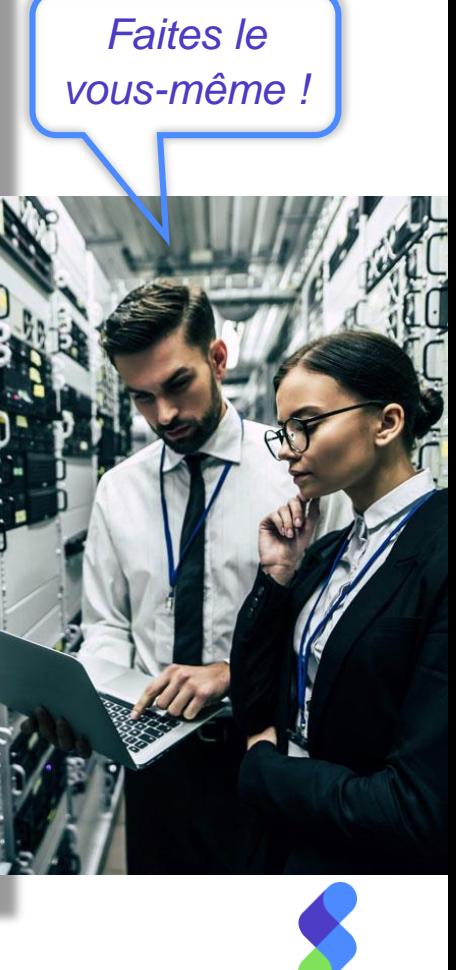

# 3. Sécurité (niveau Objet)

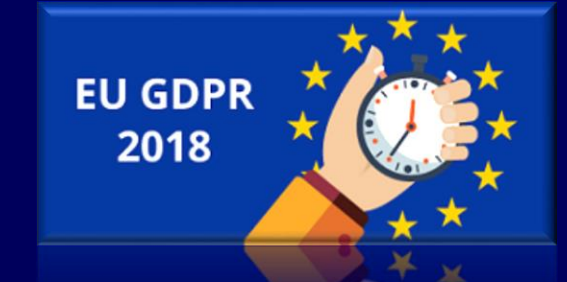

## **Sécurité (Niveau Objet)**

#### **Vérifier les autorisations assignées aux objets**

**DSPOBJD OBJ(ERPFILE/\*ALL) OBJTYPE(\*ALL) OUTPUT(\*OUTFILE) OUTFILE(QTEMP/OBJ) OUTMBR(\*FIRST \*ADD)** 

**Loop: DSPOBJAUT OBJ(ERPFILE/&ODOBNM) OBJTYPE(\*FILE) OUTPUT(\*OUTFILE) OUTFILE(QTEMP/AUT) OUTMBR(\*FIRST \*ADD)** 

**SELECT oaname, oausr,oaobja,oaown,oaanam FROM aut**

where oaown <> 'ERPOWNER' or oaanam <> 'ERPAUTL' or (oausr = '\*PUBLIC' and oaobja <> '\*EXCLUDE') or oausr not in **('ERPOWNER','\*PUBLIC')** 

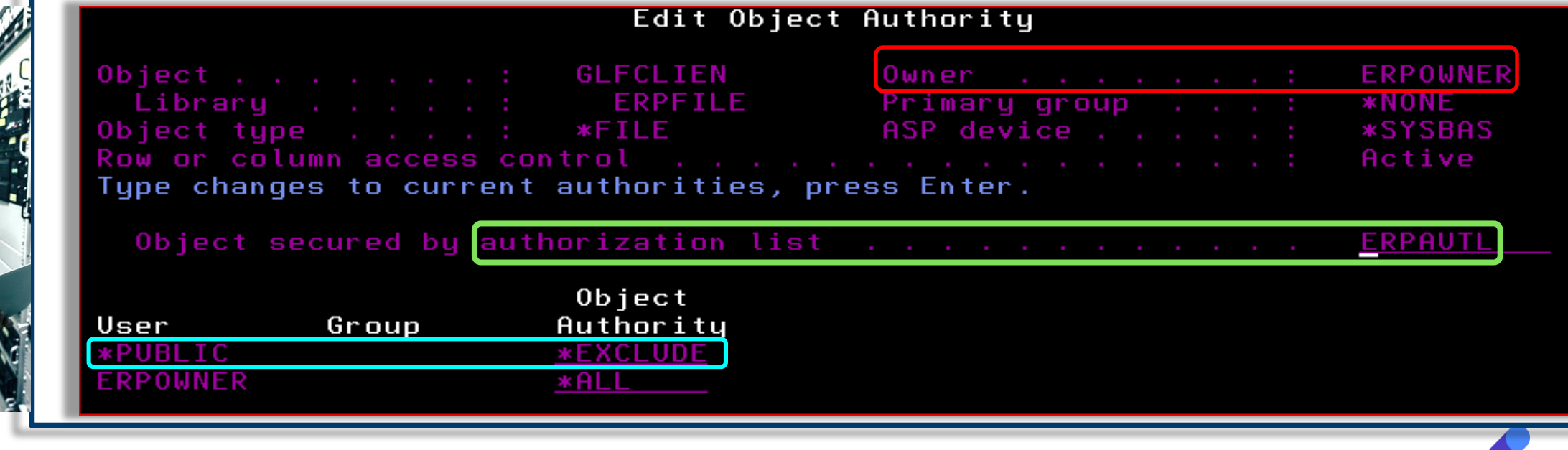

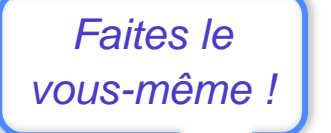

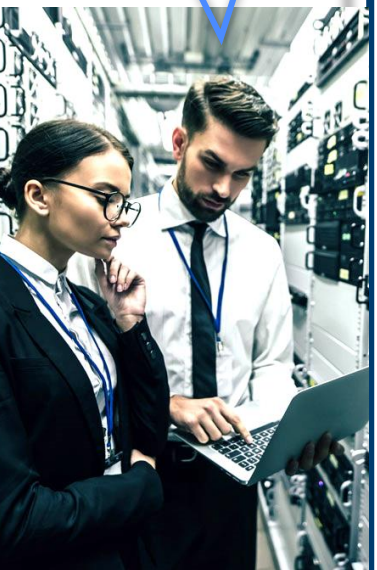

### **Sécurité (Niveau Objet)**

Dommage !

*Faites le vous-même !*

#### **Vérifier les autorisations assignées aux objets (alternative)**

api QUSLOBJ or SELECT \* FROM TABLE(QSYS2.OBJECT\_STATISTICS('ERPFILE', '\*FILE')) as x then, api QSYRTVUA "Retrieve Users Authorized to an Object" SELECT oaname, oausr,oaobja,oaown,oaanam FROM aut where oaown <> 'ERPOWNER' or oaanam <> 'ERPAUTL' or (oausr = '\*PUBLIC' and oaobja <> '\*EXCLUDE') or oausr not in ('ERPOWNER','\*PUBLIC')

Depuis IBM 7.3 TR2 et 7.2 TR6: La liste d'autorisation

SELECT \* FROM **QSYS2.OBJECT\_PRIVILEGES** WHERE SYSTEM\_OBJECT\_SCHEMA = 'ERPFILE' and OBJECT\_NAME in ('GLFCLIEN','GLFCUENTA') and OBJECT\_TYPE = '\*FILE';

**SELECT** 

pas disponible<br><sup>'</sup>ectement…

**QAUDJRN – related entry types** FROM **QSYS2.OBJECT\_PRIVILEGES** priv left join QSYS2.AUTHORIZATION\_LIST\_INFO autl on priv.SYSTEM\_OBJECT\_SCHEMA = autl.SYSTEM\_OBJECT\_SCHEMA and priv.SYSTEM\_OBJECT\_NAME = autl.SYSTEM\_OBJECT\_NAME priv.OBJECT\_SCHEMA,priv.OBJECT\_NAME,AUTHORIZATION\_NAME,AUTHORIZATION\_LIST,OBJECT\_AUTHORITY WHERE priv.SYSTEM\_OBJECT\_SCHEMA = 'ERPFILE' and priv.SYSTEM\_OBJECT\_NAME in ('GLFCLIEN','GLFCUENTA') and priv.OBJECT\_TYPE = '\*FILE';

**Vérifier les programmes permettant d'obtenir une autorité forte**

**Par adoption de droits:**

**DSPPGMADP USRPRF(QSECOFR) OUTPUT(\*OUTFILE) OUTFILE(QTEMP/PGMADP)** 

**Par permutation de droits (swap):**

**DSPPGMREF PGM(ERPPGM/\*ALL) OUTPUT(\*OUTFILE) OBJTYPE(\*ALL) OUTFILE(QTEMP/PGMREF)**

**SELECT \* FROM pgmref where whfnam in ('QSYGETPH','QWTSETP','QSYRLSPH')**

### **QAUDJRN – related entry types**

AP Obtaining adopted authority PA Program changed to adopt authority PS Profile swap

*Faites le vous-même !*

## **Sécurité (Niveau Objet)**

#### **Vérifier les utilisateurs**

#### **Review \*ALLOBJ users**

SELECT AUTHORIZATION\_NAME, STATUS, NO\_PASSWORD\_INDICATOR, PREVIOUS\_SIGNON, TEXT\_DESCRIPTION FROM QSYS2.USER\_INFO WHERE SPECIAL\_AUTHORITIES LIKE '%\*ALLOBJ%' OR AUTHORIZATION\_NAME IN (SELECT USER\_PROFILE\_NAME FROM QSYS2.GROUP\_PROFILE\_ENTRIES WHERE GROUP\_PROFILE\_NAME IN ( SELECT AUTHORIZATION\_NAME FROM QSYS2.USER\_INFO WHERE SPECIAL AUTHORITIES like '%\*ALLOBJ%')) ORDER BY AUTHORIZATION NAME; **Checks inheritance from groups (PRTUSRPRF does not work)**

#### **Review default passwords**

Select authorization name from user info where USER\_DEFAULT\_PASSWORD = 'YES'

#### **ANZDFTPWD**

- **Requires \*SECADM and \*ALLOBJ**
- **produces file QASECPWD that includes any user**
- **has an action option \*DISABLE / \*PWDEXP**

**User\_info**

**Only \*USRPRF objects that the user has \*OBJOPR and \*READ authority to will be returned.**

#### **Review group profiles and associated users** SELECT CAST(GROUPNAME AS CHAR(10)) AS GROUP, CAST(USERNAME AS CHAR(10)) AS USER FROM QSYS2.GROUP\_PROFILE\_ENTRIES

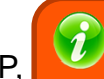

#### **Supplemental group profiles added to USER\_INFO**

https://www.ibm.com/developerworks/community/wikis/home?lang=en#!/wiki/IB M%20i%20Technology%20Updates/page/QSYS2.USER\_INFO%20catalog

*Faites le vous-même !*

### **Sécurité (Niveau Objet)**

#### **Vérifier les utilisateurs**

**Review users without limited capabilities** Select \* from gsys2.user\_info\_where LIMIT\_CAPABILITIES = "YES"

**Review users with Password attempts** SELECT \* FROM QSYS2.USER\_INFO WHERE SIGN\_ON\_ATTEMPTS\_NOT\_VALID > 0

**Review users not used within 90 days**

SELECT AUTHORIZATION\_NAME, STATUS, LAST\_USED\_TIMESTAMP FROM QSYS2.USER\_INFO WHERE LAST\_USED\_TIMESTAMP < CURRENT TIMESTAMP – 90 DAYS AND AUTHORIZATION\_NAME <> 'QSECOFR' AND STATUS <> '\*DISABLED' AND AUTHORIZATION NAME NOT LIKE 'Q%' ORDER BY 3 DESC;

**Review users with command auditing**

Select \* from QSYS2.user\_info where USER\_ACTION\_AUDIT\_LEVEL like '%\*CMD %'

#### **Review objects \*USRPRF that can be used by other users**

SELECT \* FROM QSYS2.OBJECT\_PRIVILEGES where OBJECT TYPE = "\*USRPRF' and ((AUTHORIZATION\_NAME = '\*PUBLIC' and OBJECT\_AUTHORITY <> '\*EXCLUDE') or (AUTHORIZATION\_NAME <> owner and AUTHORIZATION\_NAME <> System\_object\_name and AUTHORIZATION\_NAME <> "\*PUBLIC' and owner <> 'QSYS' ))

**PuTTY, RmtCmd, ODBC allows running commands even for limited users**

> **Can be solved using Exit Programs**

**CHGUSRAUD USRPRF(XX) AUDLVL(\*CMD)** 

**Submitting commands under other users**

*Faites le* 

*vous-même !*

# 4. Audit des changements (niveau Objet)

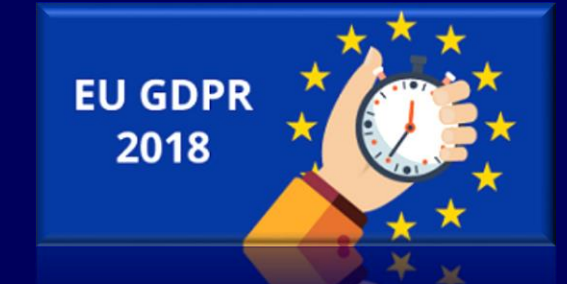

### **Audit des changements (niveau Objet) – Généralités journaux**

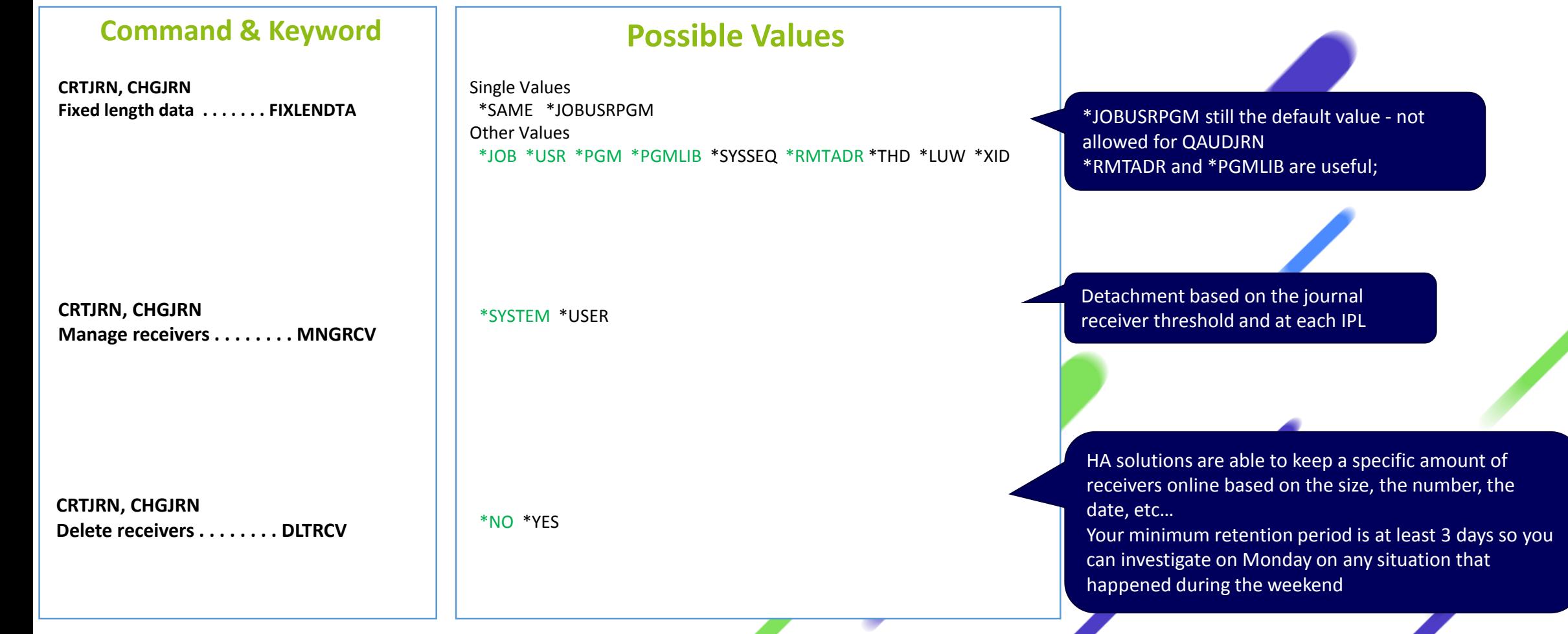

### **Audit des changements (niveau Objet) – Généralités journal système**

#### **How to find journal codes and journal entry types?**

**Are ZC entry types still used for replication?**

Security Reference Guide, Appendix "Layout of audit journal entries" (only for Journal Code  $= T$ )

Model files in QSYS (example : QASYCPJ5 for entry type CP) (only for Journal Code  $= T$ )

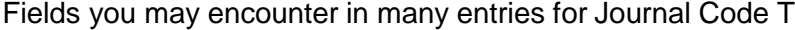

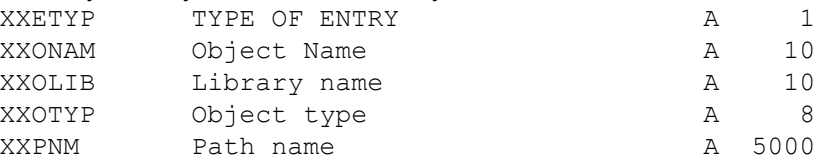

Very common to see ZC entries occupying a huge portion of the journal receivers.

ZC are triggered by changing the auditing value of an object to \*CHANGE CHGOBJAUD OBJ(ERPFILE/GLFCLIEN) OBJTYPE(\*FILE) OBJAUD(\*CHANGE)

Back before V5R2, there was no other way to detect a change in the file structure.

An entry ZC can correspond to different events for a file:

- Simply opening the file in update mode
- Alter table
- CHGPF
- RGZPFM
- ADDPFCST

- …..

#### Website:

[http://www.ibm.com/support/knowledgecenter/en/ssw\\_ibm\\_i\\_72/rzar](http://www.ibm.com/support/knowledgecenter/en/ssw_ibm_i_72/rzaru/rzarufinder.htm)

u/rzarufinder.htm

Using the entries D in the database journal don't cause

this pollution and generate dedicated entry types.

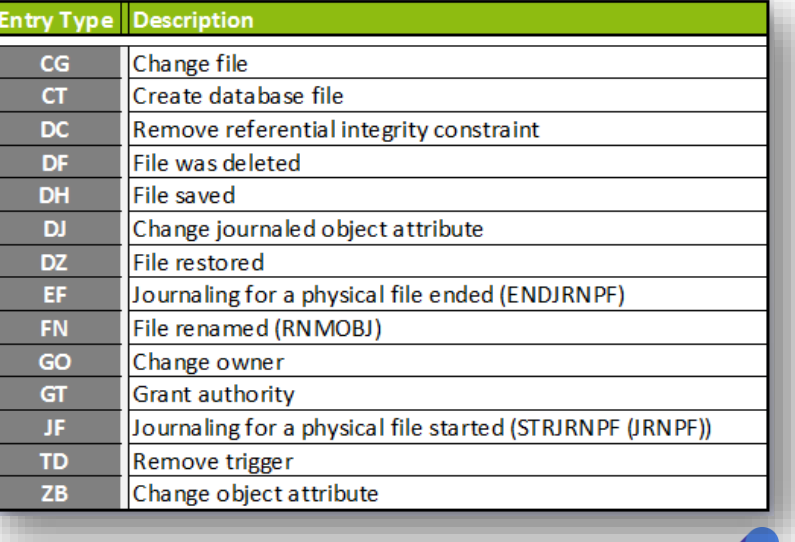

### **Audit des changements (niveau Objet) – Généralités journal système**

**Being more specific with what event have to be recorded**

QAUDLVL/2 Security auditing level \*JOBDTA ==> \*JOBBAS \*JOBCHGUSR

\*NETCMN ==> \*NETBAS \*NETCLU \*NETFAIL \*NETSCK

\*SECURITY ==> \*SECCFG \*SECDIRSRV \*SECIPC \*SECNAS \*SECRUN \*SECSCKD \*SECVEY \*SECVLDL

#### **How to record full commands? 2 ways**:

Record all commands for a specific user: CHGUSRAUD USRPRF(XXX) AUDLVL(\*CMD)

Record specific commands for any user: CHGOBJAUD OBJ(QSYS/UPDDTA) OBJTYPE(\*CMD) OBJAUD(\*ALL)

One CD entry is generated in QAUDJRN per command run An additional entry may be recorded for the proxy command.

Another way is to register a program to the exit point QIBM\_QCA\_RTV\_COMMAND with the qualified command as a parameter

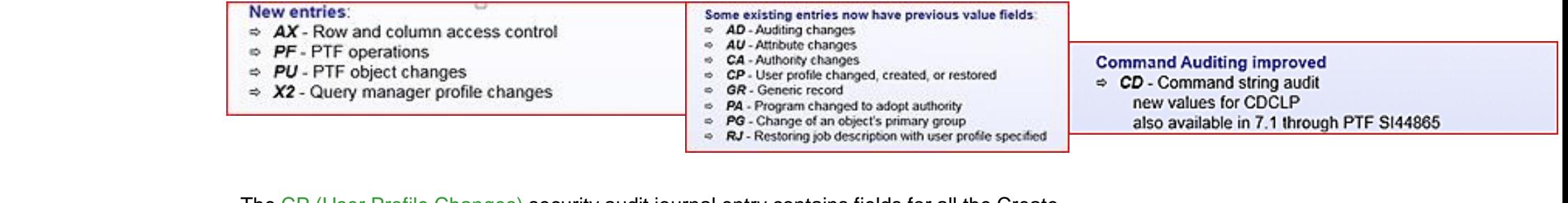

**What's new in 7.3?**

**What's new in 7.2?**

The CP (User Profile Changes) security audit journal entry contains fields for all the Create User Profile (CRTUSRPRF) command parameters except TEXT and AUT and all the Change User Profile (CHGUSRPRF) command parameters except TEXT.

### **Audit des changements (niveau Objet)**

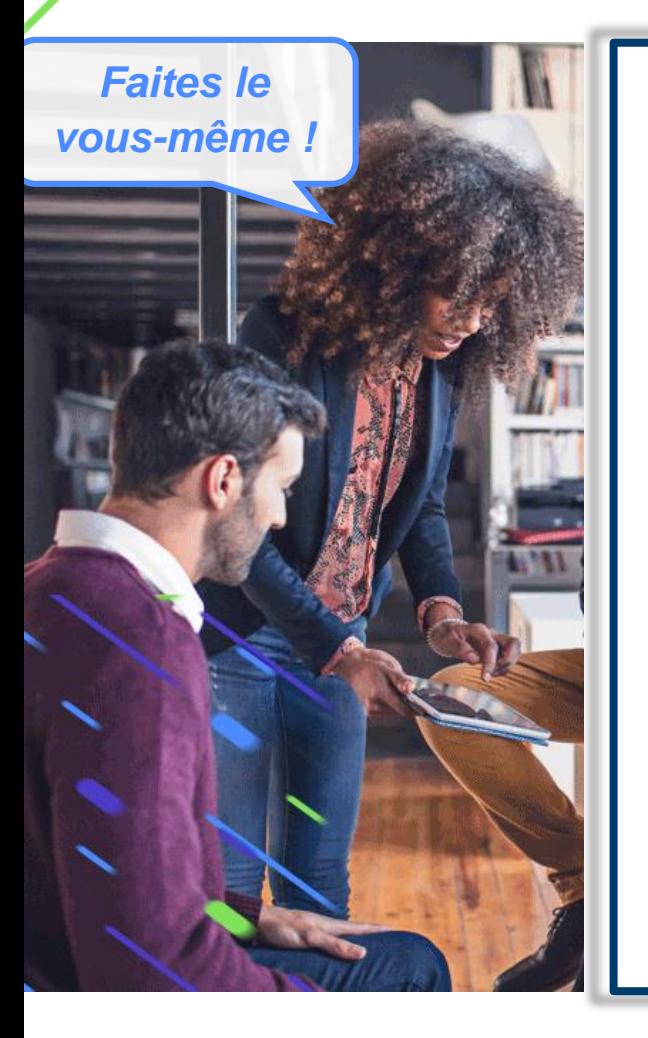

#### **Mieux que DSPJRN**

#### **Querying the System Audit Journal**

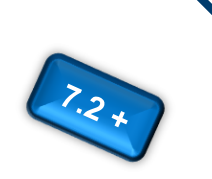

select JOURNAL\_ENTRY\_TYPE, current\_user current\_user, job\_name, program\_library, program\_name, remote\_address, count(\*) count from table(**qsys2.Display\_Journal**('QSYS','QAUDJRN', Journal\_Codes => 'T')) as x where object like '%GLFCLIEN%' group by JOURNAL\_ENTRY\_TYPE, current\_user, job\_name, program\_library, program\_name, remote\_address order by JOURNAL\_ENTRY\_TYPE, current\_user, job\_name, program\_library, program\_name, remote\_address;

### Contactez-nous pour obtenir une **démo!** Contact-Cilasoft@syncsort.com

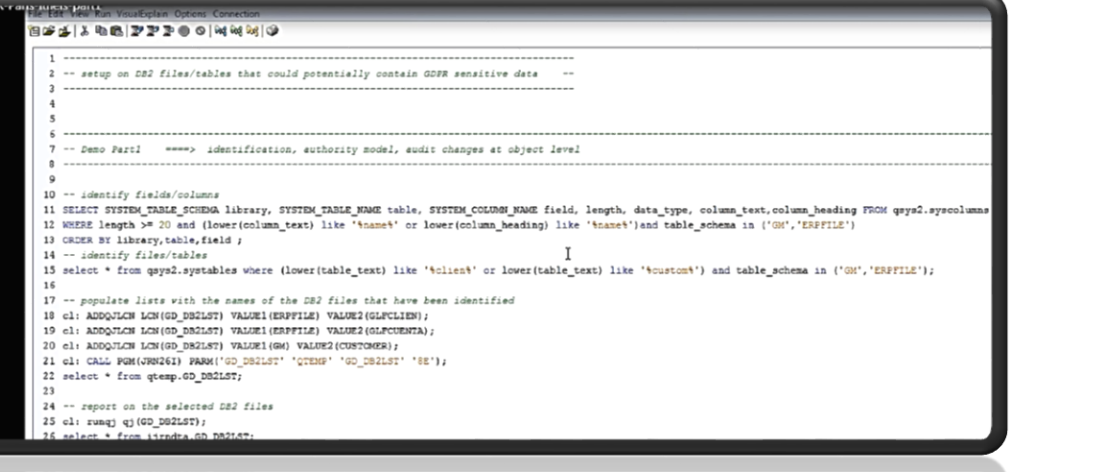

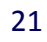

# 5. Audit des changements (niveau Donnée)

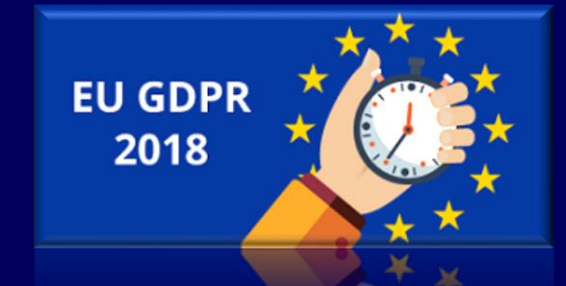

### **Audit des changements (niveau Donnée) – Généralités database journal**

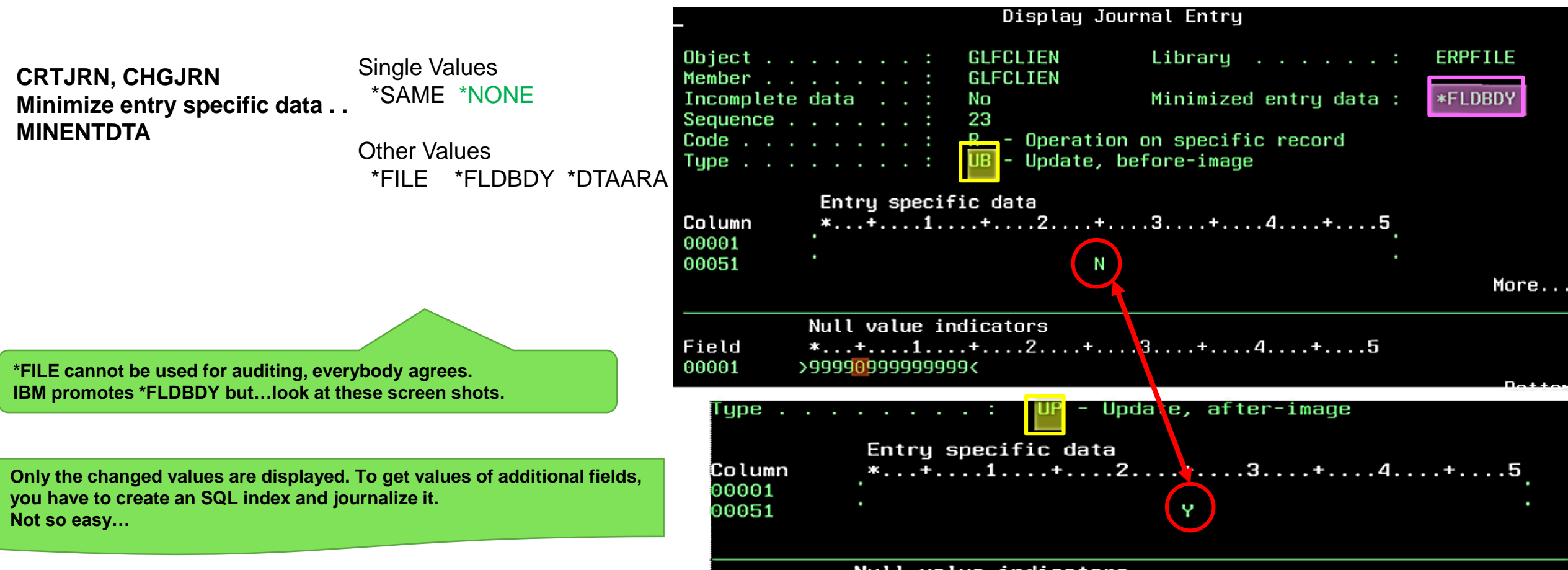

Null value indicators Field  $*...+...1...+...2...+...3...+...4...4...+5$ >99990999999999< 00001

### **Audit des changements (niveau Donnée) – Généralités database journal**

**Secure journals and receivers Correct Authorities on journals & receivers** 

\*AFTER \*BOTH

\*NONE \*OPNCLO

**Protecting the file while leaving the journal data exposed**

DISPLAY \_JOURNAL() handles correctly RCAC rules. **Not the case for DSPJRN IBM i 7.3 SF99703 Level 3 and IBM i 7.2 SF99702 Level 14**

https://www.ibm.com/developerworks/community/wikis/home?lang=en#!/wiki/IBM%20i%20Technology%20U pdates/page/DISPLAY\_JOURNAL%20%28easier%20searches%20of%20Audit%20Journal%29

**STRJRN,STRJRNPF, STRJRNLIB Record images . . . . . . . . . IMAGES**

**STRJRN,STRJRNPF, STRJRNLIB Journal entries to be omitted . OMTJRNE** 

**CHGJRNOBJ OBJ((ERPFILE/GLFCLIEN \*FILE)) ATR(\*IMAGES) IMAGES(\*BOTH)** 

\*BOTH for important files

\*NONE for files that require open auditing

Changes journaling attributes without the need to end and restart journaling for the object. Introduced in V5R3!

### **Audit des changements (niveau Donnée)**

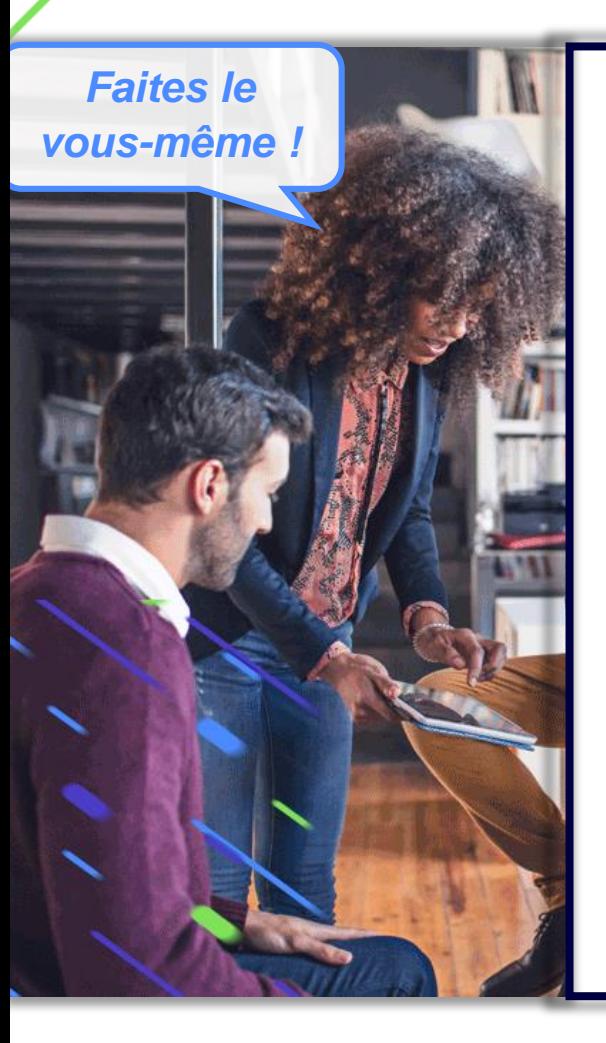

**Mieux que DSPJRN**

#### **Querying the Database Journal**

Select entry timestamp, JOURNAL\_ENTRY\_TYPE, current\_user current\_user, job\_name, program\_library, program\_name, remote\_address, cast(entry\_data as char(200)) Data from table(**Display\_Journal**('IJRNDTA','ERPJRN', starting\_receiver\_name => '\*CURCHAIN')) as x where object like '% GLFCLIEN %' and journal\_code = 'R';

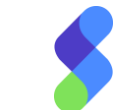

# 6. Audit des accès

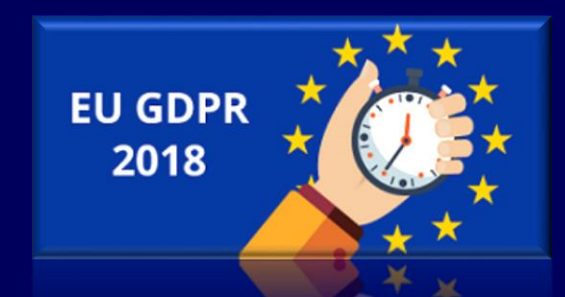

### **Audit des accès**

- **Tracer au niveau objet – Qui a ouvert ce fichier ?**
- **Tracer au niveau enregistrement – Qui a lu cet enregistrement ?**

#### **Au niveau Objet**

- System audit journal Auditing value \*ALL generates ZC & ZR entries
- Database journal Parameter OMTJRNE(\*NONE) generates OP entries
- (exit point) QIBM QDB OPEN intercepts in real time the openings of files under audit

#### Au niveau enregistrement

- Application (ex: send "user entries" to a journal for specific reads)  $\rightarrow$  incomplete
- Field procedures (7.1)  $\rightarrow$  gives the value of the field, not the entire record
- Read triggers

 $\rightarrow$  it works, with limitations (not compatible with RCAC)

L'impact sur la performance est une préoccupation majeure **Options alternatives** : Tokenisation, Encryption et depuis IBM i 7.2: RCAC

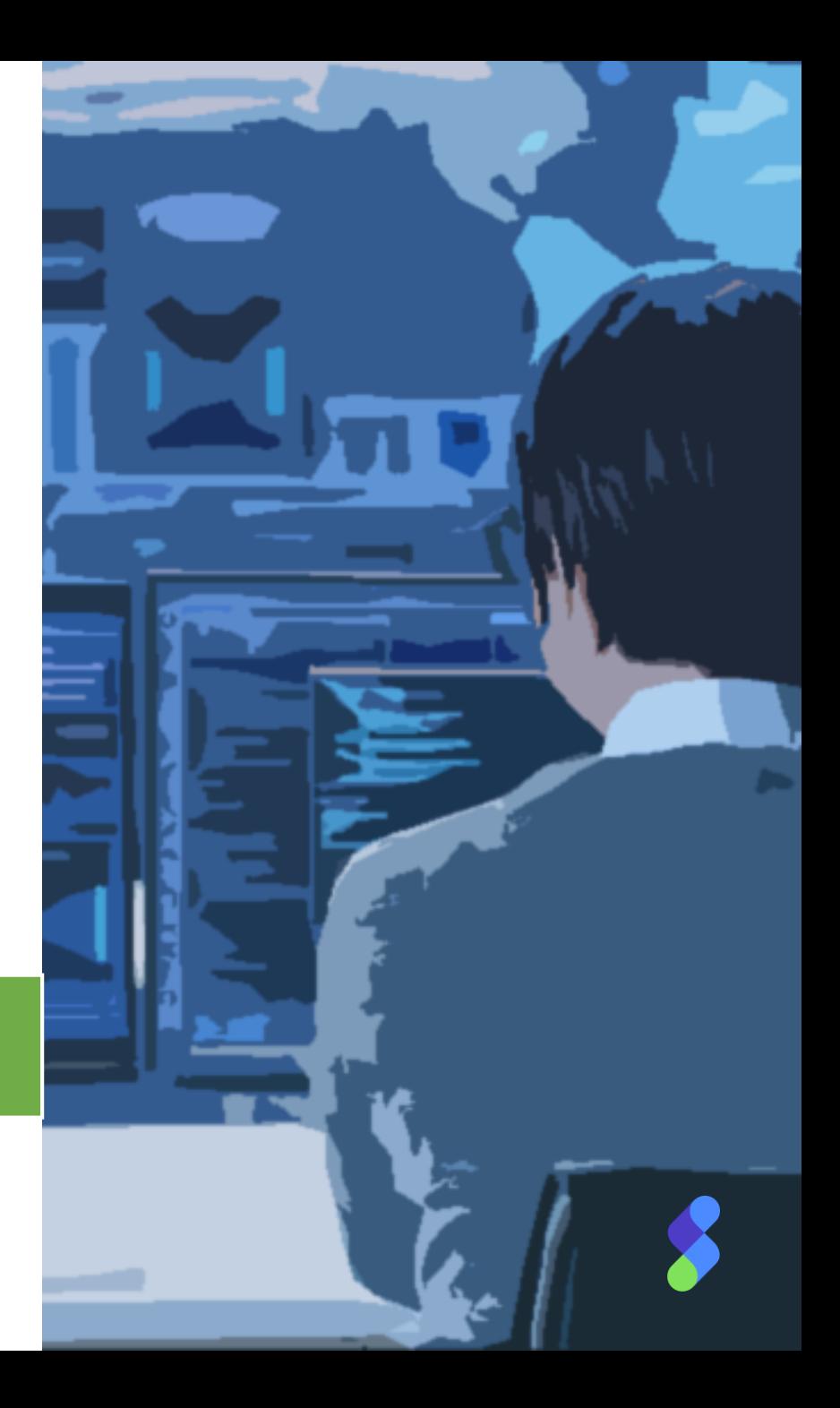

### **Audit des accès**

**DB2: CHGOBJAUD OBJ(erpfile/glfclien) OBJTYPE(\*file) OBJAUD(\*ALL) IFS: CHGAUD OBJ('/customer\_info/\*') OBJAUD(\*ALL) SUBTREE(\*ALL)**

*Faites le vousmême !*

> select entry\_timestamp, JOURNAL\_ENTRY\_TYPE, current user current user, job name, program library, program\_name, remote\_address from table(qsys2.Display\_Journal('QSYS','QAUDJRN', Journal\_Codes => 'T')) as x where object like '%GLFCLIEN%' and **journal\_entry\_type in ('ZC','ZR'**);

#### **Le Journal Système**

#### Numeric codes for access types

This table lists the access codes used for object auditing journal entries in files QASYYCJE/J4/J5, QASYYRJE/J4/J5, QASYZCJE/J4/J5, and QASYZRJE/J4/J5.

Table 240. Numeric codes for access types

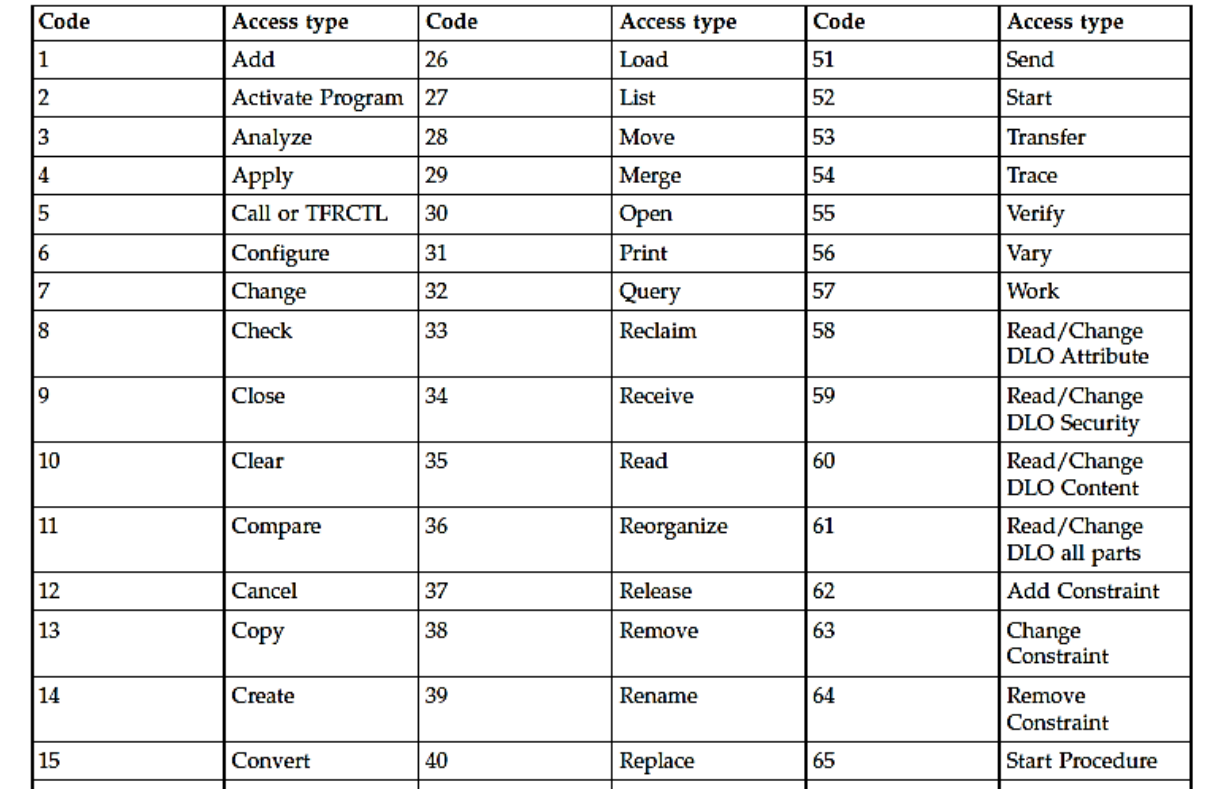

### **Audit des accès**

#### **Le Journal Base de Données**

*Faites le vousmême !*

**DB2: STRJRNPF FILE(ERPFILE/GLFCLIEN) JRN(IJRNDTA/ERPJRN) IMAGES(\*BOTH) OMTJRNE(\*NONE) CHGJRNOBJ OBJ((ERPFILE/GLFCLIEN \*FILE)) ATR(\*OMTJRNE) OMTJRNE(\*NONE)** 

select entry\_timestamp, JOURNAL\_ENTRY\_TYPE, current\_user current\_user, job\_name, program\_library, program\_name, remote\_address from

table(qsys2.Display\_Journal('IJRNDTA','ERPJRN', Journal\_Codes  $\Rightarrow$  'F')) as x

where object like '%GLFCLIEN%' and **journal\_entry\_type = 'OP';** 

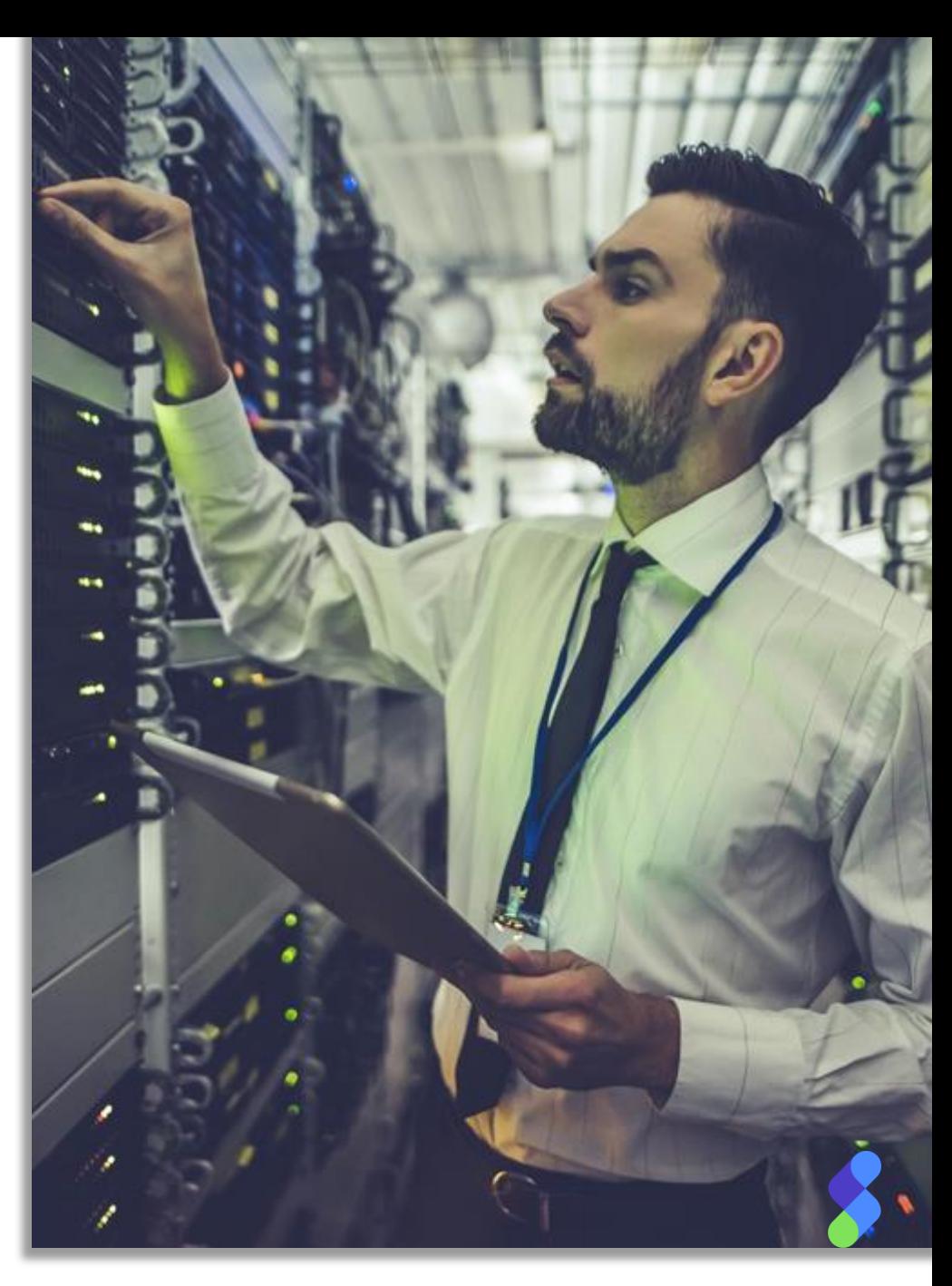

# 7. Sécurité (niveau Donnée)

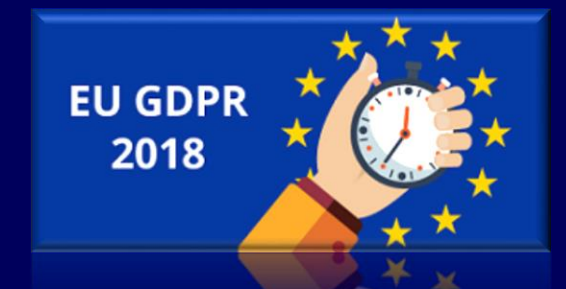

## **Sécurité (niveau Donnée)**

### **RCAC**

- Fully data-centric, not dependent upon specific interfaces, not only for SQL
- Works for any row operation (read, update, delete, insert). These SQL statements transparently contain the condition exactly like a WHERE clause.
- Relatively easy to implement
- "Silent" mechanism (no messages indicating rows are not permitted)
- Once activated, access to the rows is denied by default. Default permission with condition 0=1
- Operations on permissions and ALTER TABLE require an exclusive lock on the table.
- RCAC is processed after the object level security. But RCAC prevents a user with authority on the table (even \*ALLOBJ) to see a specific subset of data.
- RCAC can impact performance, it has to be tested.

#### **Limitations**:

- Apply only to externally described files
- Read triggers not supported
- Legacy QRY/400 queries may have a different behavior

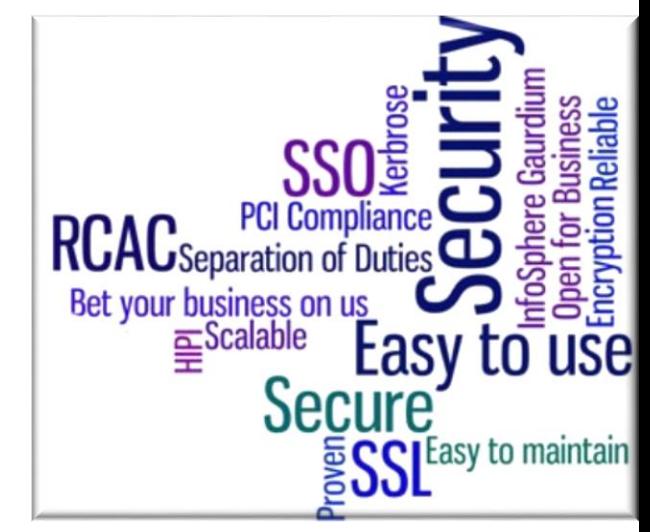

#### **How to do an inventory**:

select  $*$  from syscontrols  $\rightarrow$  dedicated view for RCAC select \* from syscontrolsdep  $\rightarrow$  dedicated view for RCAC dependencies like functions

## **Sécurité (niveau Donnée)** *Official IBM presentation*

#### **IBM Knowledge Center**

IBM

書〉 IBM i > IBM i 7.2 > Security > Security reference > Designing security > Separation of duties **[http://www.ibm.com/support/knowledgecenter/ssw\\_ibm\\_i\\_72/rzarl/rzarlseparationofduties.htm](http://www.ibm.com/support/knowledgecenter/ssw_ibm_i_72/rzarl/rzarlseparationofduties.htm)**

Separation of duties helps businesses comply with government regulations and simplifies the management of authorities. It provides the ability

for administrative functions to be divided across individuals without overlapping responsibilities, so that one user does not possess unlimited

authority, such as with \*ALLOBJ authority. The function, QIBM\_DB\_SECADM, provides a user with the ability **to grant authority**, revoke authority,

change ownership, or change primary group, but **without giving access to the object** or, in the case of a database table, to the data that is in the

table or allowing other operations on the table.

QIBM\_DB\_SECADM function usage can be given only by a user with \*SECADM special authority and can be given to a user or a group.

QIBM\_DB\_SECADM is also responsible for **administering Row and Column Access Control**.

### **Sécurité (niveau Donnée)**

**It is very important to audit/protect the changes to this function ID and usage**

#### **How to verify?** WRKFCNUSG

#### **How to audit?**

select \* from function usage where function  $id = 'QIBM$  DB SECADM'  $\Rightarrow$  list the registered users

select \* from function info where function  $id = 'QIBM$  DB SECADM'  $\Rightarrow$  check the Default Authority and \*ALLOBJ special authority Changes to Function Usage  $\rightarrow$  QAUDJRN/GR Action = ZC Failures in Function Usage  $\rightarrow$  QAUDJRN/GR Field1 = \*USAGEFAILURE

Changes to RCAC Functions QAUDJRN/AX Changes to RCAC Functions  $\rightarrow$  Exit points & Database Monitor

### **Sécurité (niveau Donnée)**

*Faites le vous-même !*

### **RCAC - Permissions**

create permission erpfile.compidnot003 on erpfile.glfclien for rows where clicomp <> 003 enforced for all access enable ;

create permission erpfile.user\_gm on erpfile.glfclien for rows where current\_user = 'GM' enforced for all access enable ;

alter table erpfile.glfclien activate row access control ;

### **RCAC - Masks**

create mask erpfile.mask\_fax on erpfile.glfclien for column clifax2 return case when current\_user = 'GM' then clifax2 else '(Masked)' end enable alter table erpfile.glfclien activate column access control ;

### Contactez-nous pour obtenir une **démo!** Contact-Cilasoft@syncsort.com

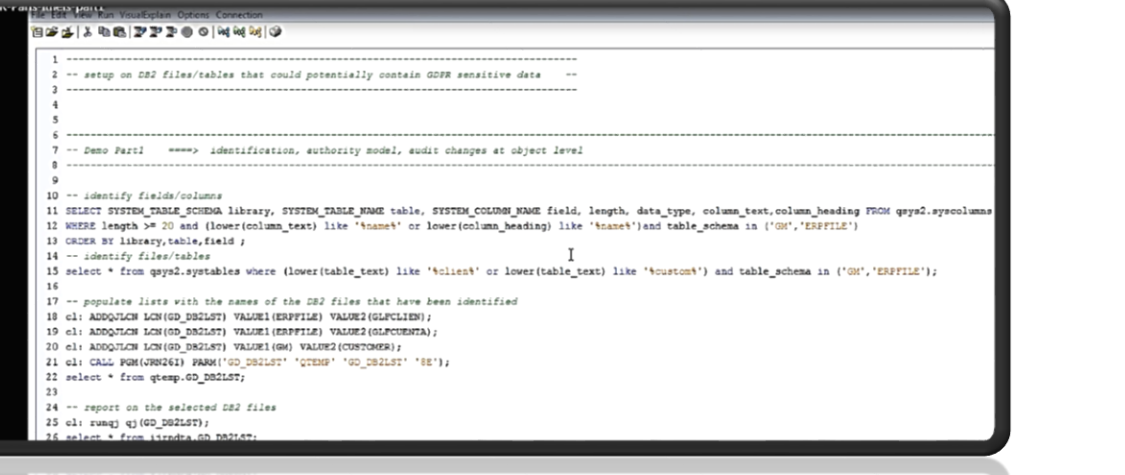

# 8. Contrôle d'Accès (niveau Objet)

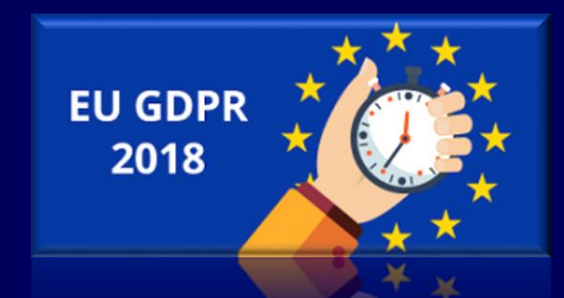

### **Contrôle d'Accès (niveau Objet)**

#### **Pourquoi devons-nous renforcer la sécurité des objets? (et ne pas la remplacer)**

 $\Rightarrow$  Standard object level security model:

• A user who has \*USE authority on a critical file can download it **using any method or protocol** • A user who has \*CHANGE authority can change records in a critical file **using any method or protocol**

Adopted authority model:

- We have to trust the programs
- Does not work with the IFS

#### **A noter :**

- \*ALLOBJ profiles are not controlled
- A limited user can still run commands in remote mode
- No visibility for non-5250 access, no standard log
- There is a need for contextual security

### **Idéal : Standard object level security + Contrôle d'Accès**

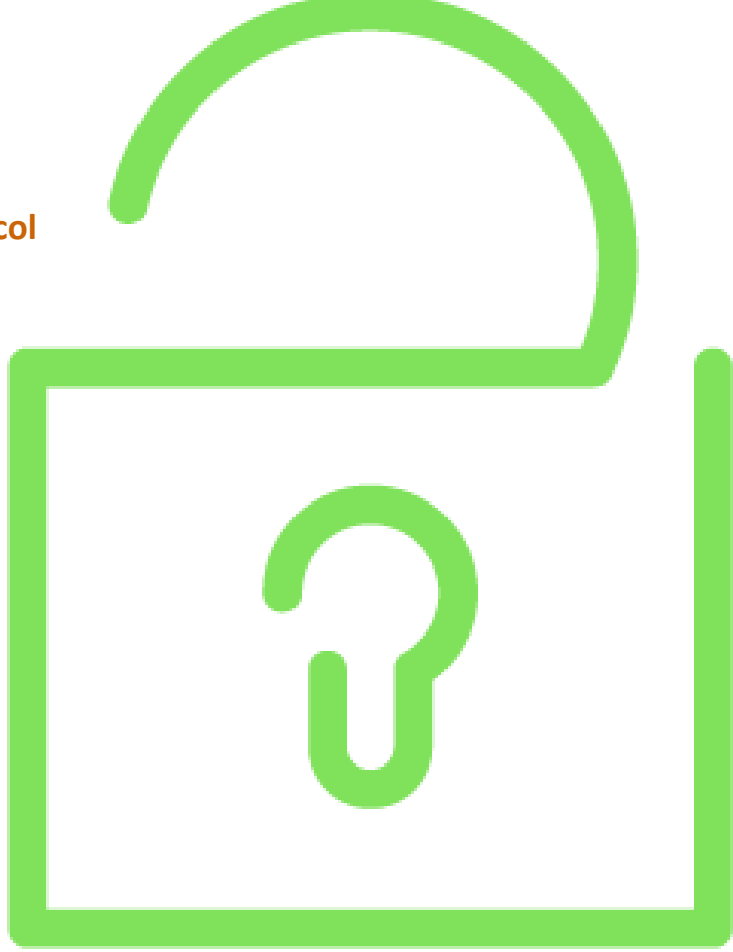

### **Contrôle d'Accès (niveau Objet)**

#### Parameter fields for exit point QIBM\_QZDA\_SQL2 format ZDAQ0200 Version 7.3 ↴

The following table shows parameter fields and their descriptions for the IBM® i database exit program called at exit point QIBM\_QZDA\_SQL2 with the ZDAQ0200 format.

Table 1. Exit point OTBM\_OZDA\_SOL2 format ZDAO0200

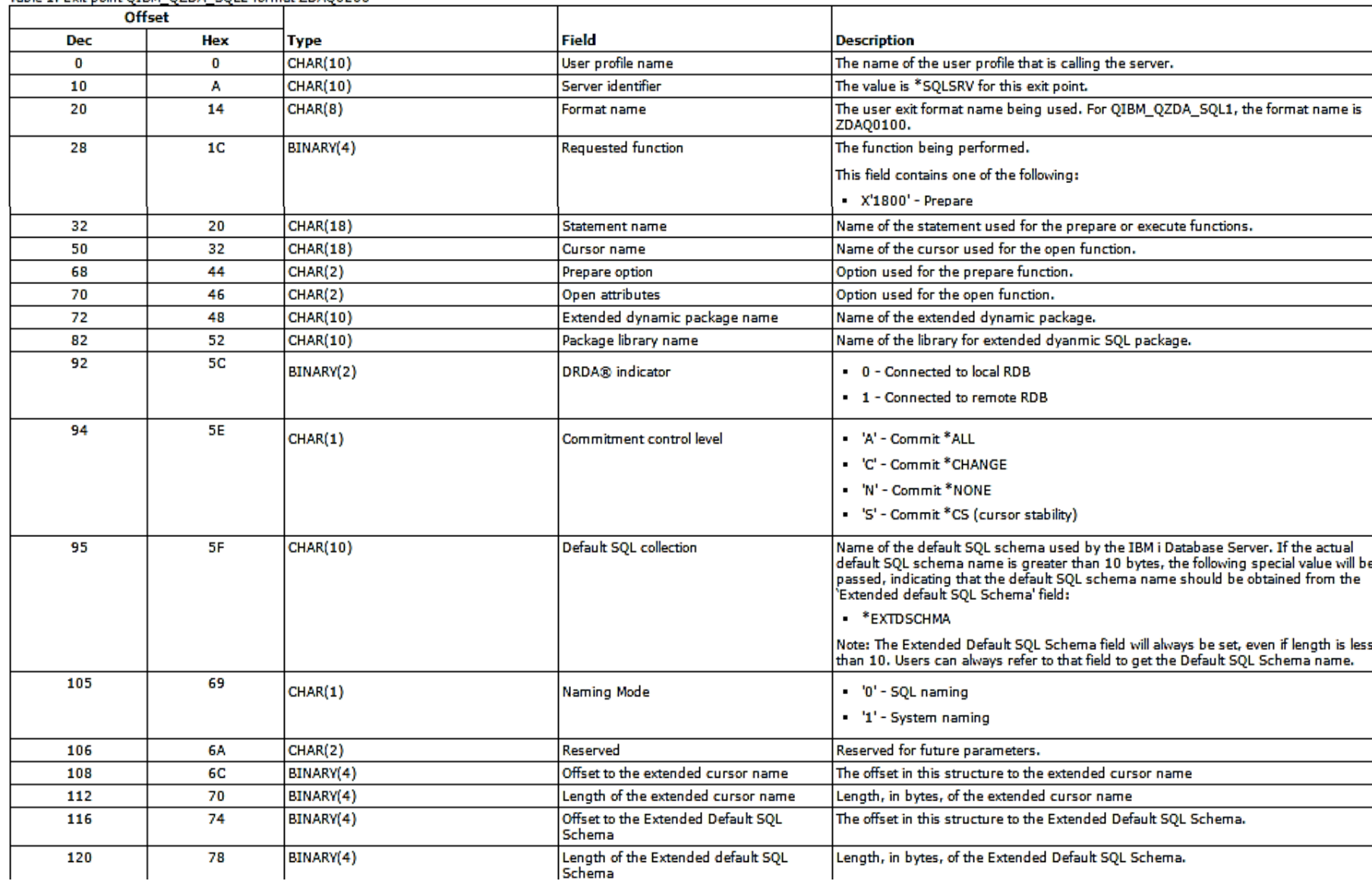

### **Contrôle d'Accès (niveau Objet)**

#### **Traditional exit points**

- They are connected to Host and TCP/IP servers
- They cannot be unplugged for active jobs, with the exception of TELNET
- They generally allow just one program per point
- They are unaware of port numbers
- They must reside in \*SYSBAS
- They are different from each other
- Things to consider: IP Address, CCSID, authorities, activation group
- QIBM\_QZDA\_SQL2 is the most difficult one (potential impact on performance)
- Limitations : read carefully the documentation

#### **Command exit points**

• One entry per command & timing (before or after options)

#### **Other exit points**

- Open database file
- Sockets

[http://www.ibm.com/support/knowledgecenter/ssw\\_ibm\\_i\\_73/rzajr/rzajrmst35.htm](http://www.ibm.com/support/knowledgecenter/ssw_ibm_i_73/rzajr/rzajrmst35.htm)

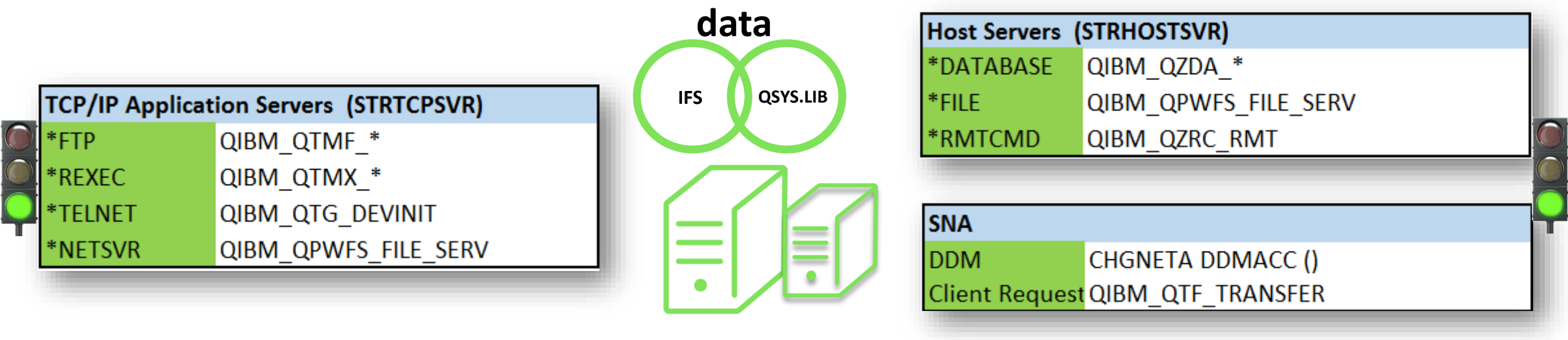

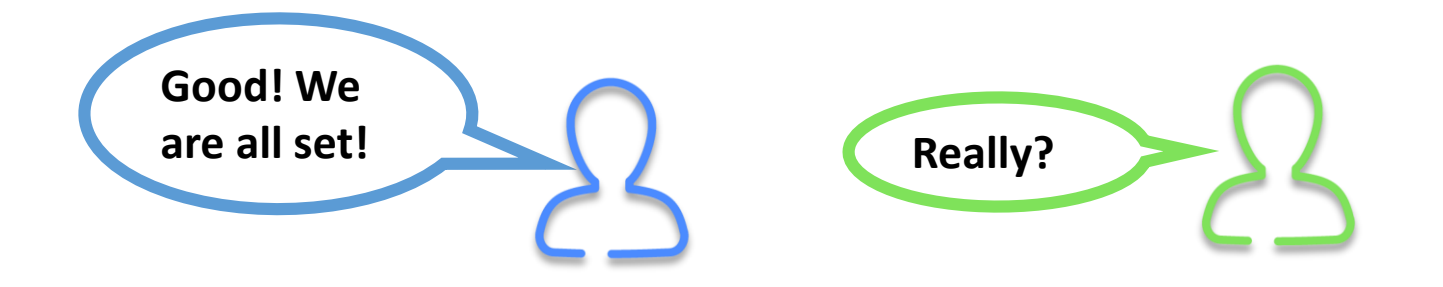

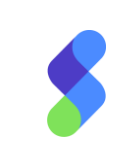

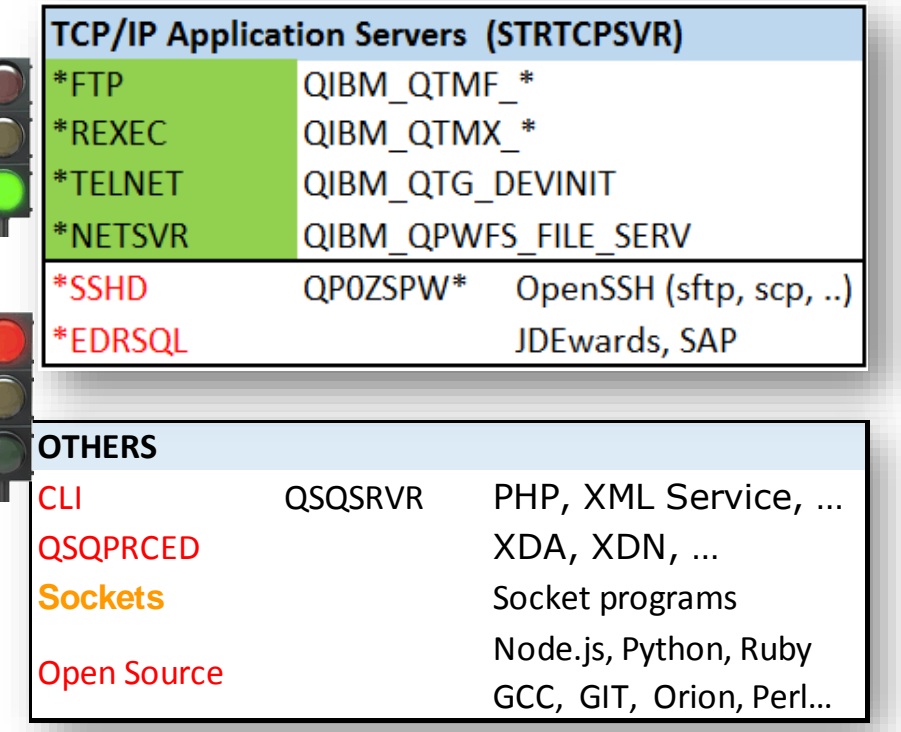

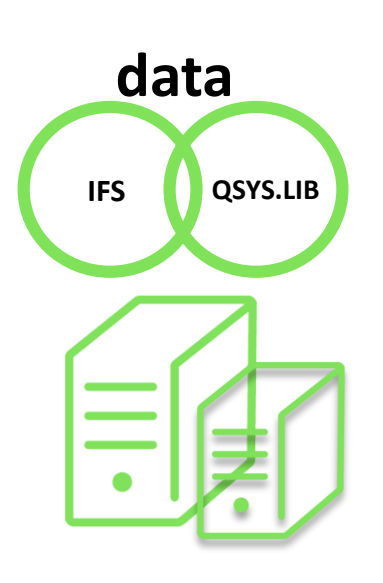

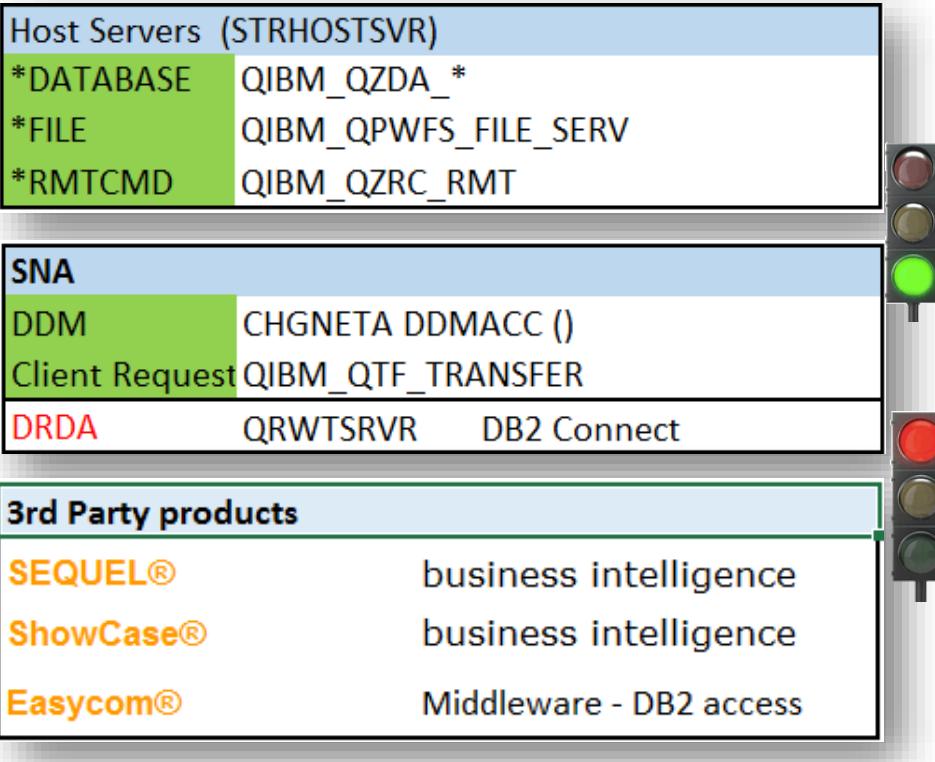

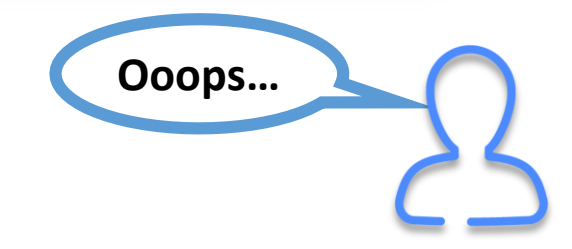

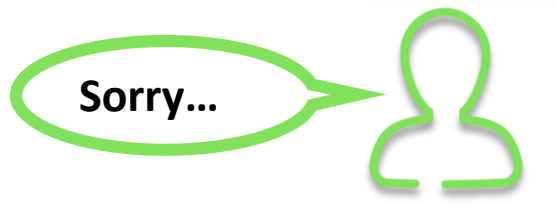

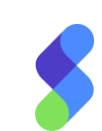

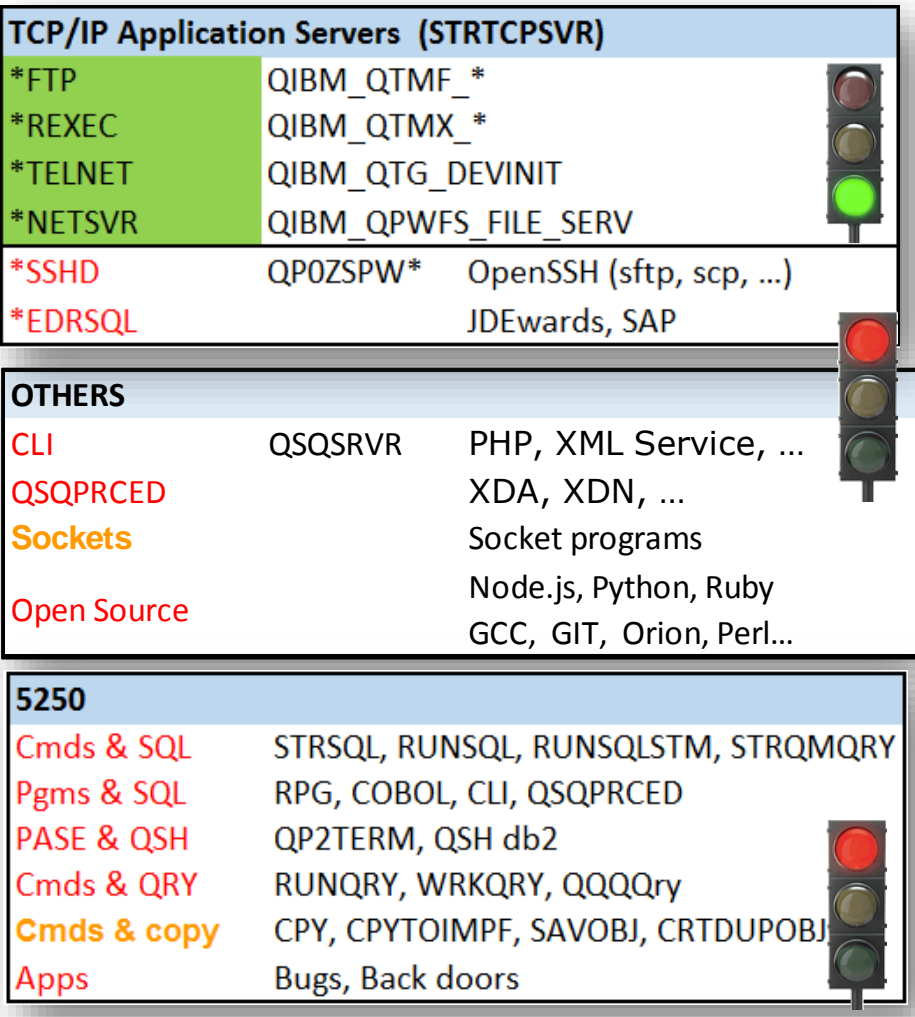

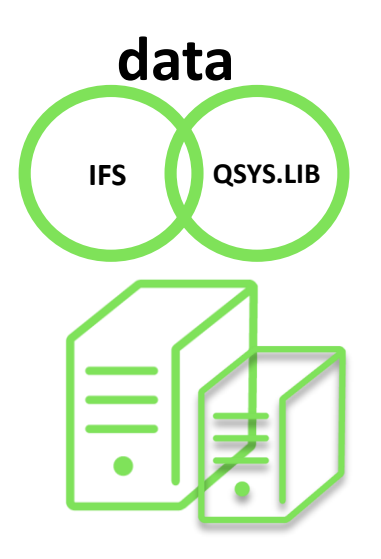

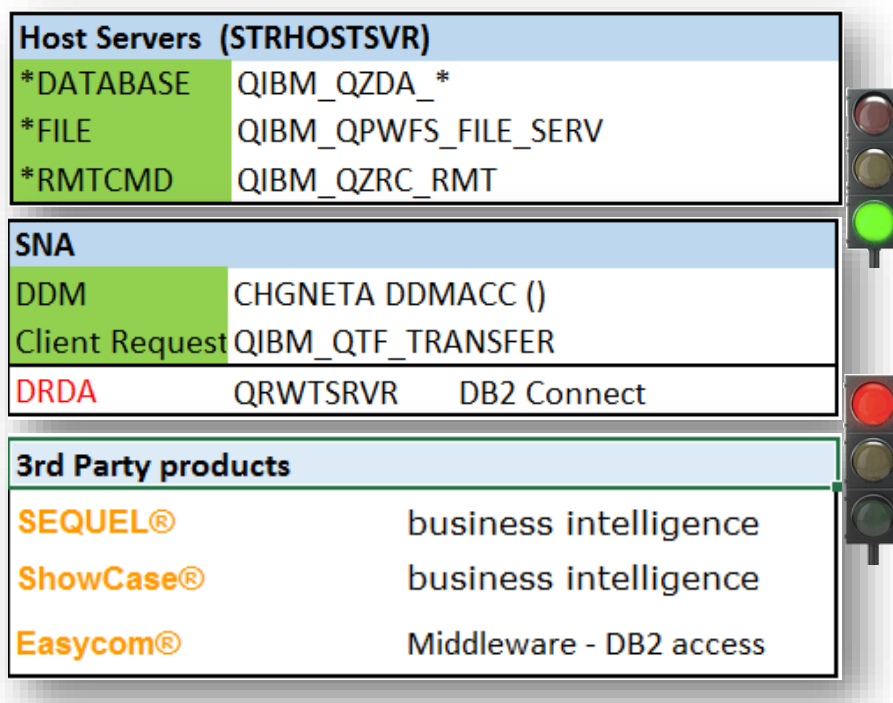

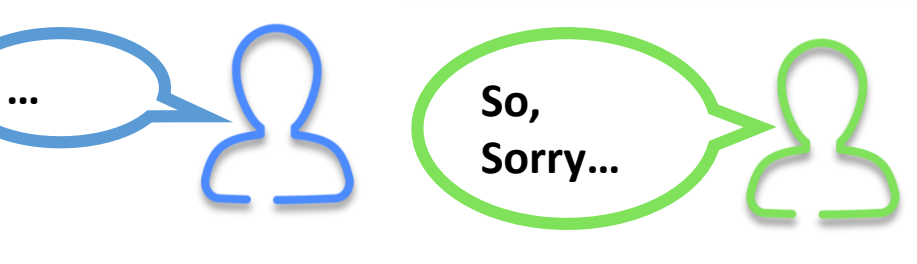

42

#### Real life situation & thoughts to share :

- Gap between the growing number of ways to access data and the traditional exit points
- Gap between the typical IBM i administrators and the young IT people
- IBM promotes open source, which introduces new ways to access data
- SQL is growing in term of it's utilisation, power and complexity
- Exit programs add overhead and risk to production environments
- Database Monitor cannot block access and can also add overhead; it is not a tool designed for security
- There are no exit points for the Unix space, this is still based on Syslog files
- If you rely on RCAC, you still have to fully audit SQL and commands
	- alter table ... deactivate row access control; drop permission;
	- CHGFCNUSG FCNID(QIBM\_DB\_SECADM)

This way of protecting data is not efficient on today's systems with today's workloads. We have to keep in mind that more than 70% of fraudulent acts are internal, which adds a huge challenge

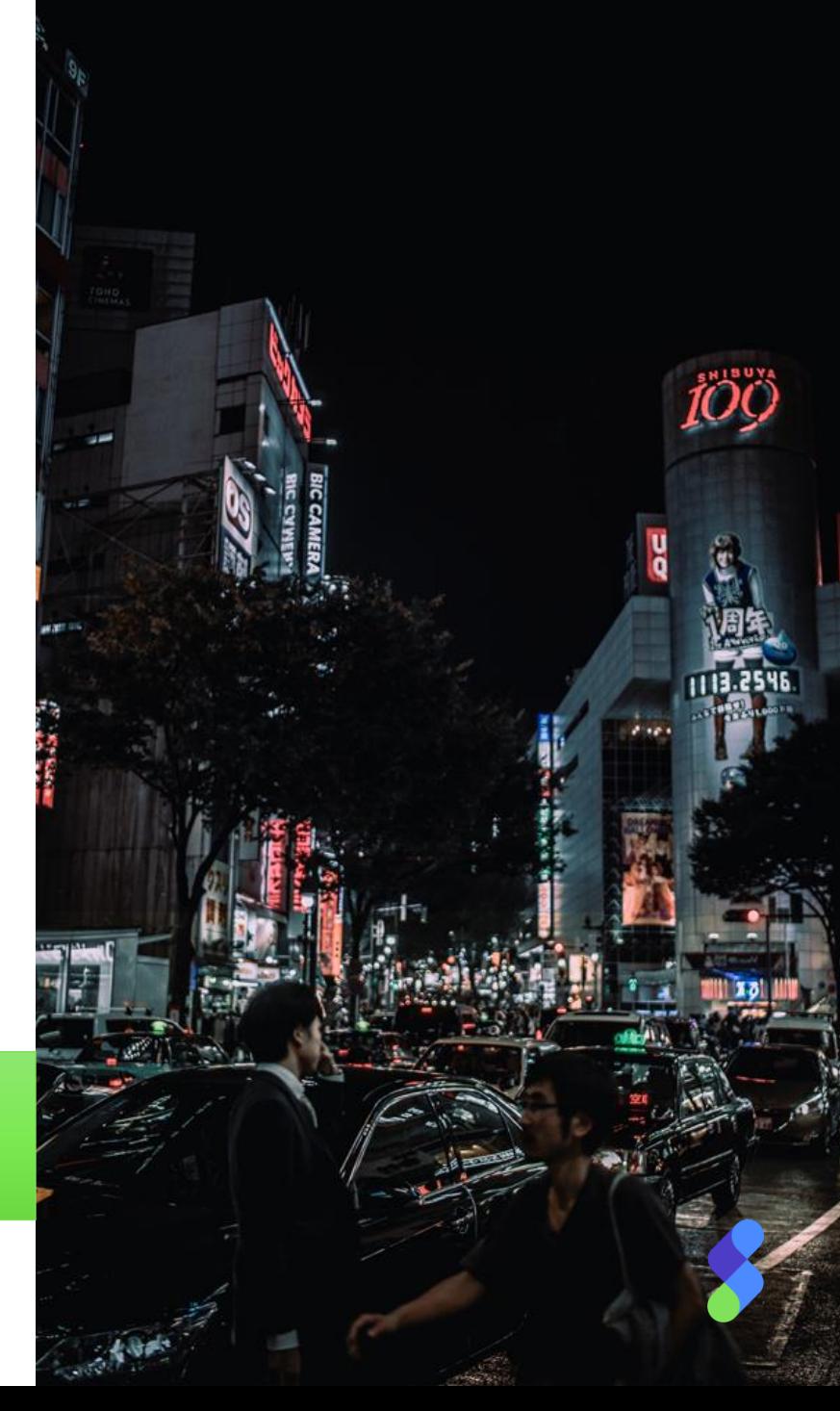

### Contactez-nous pour obtenir une **démo!** Contact-Cilasoft@syncsort.com

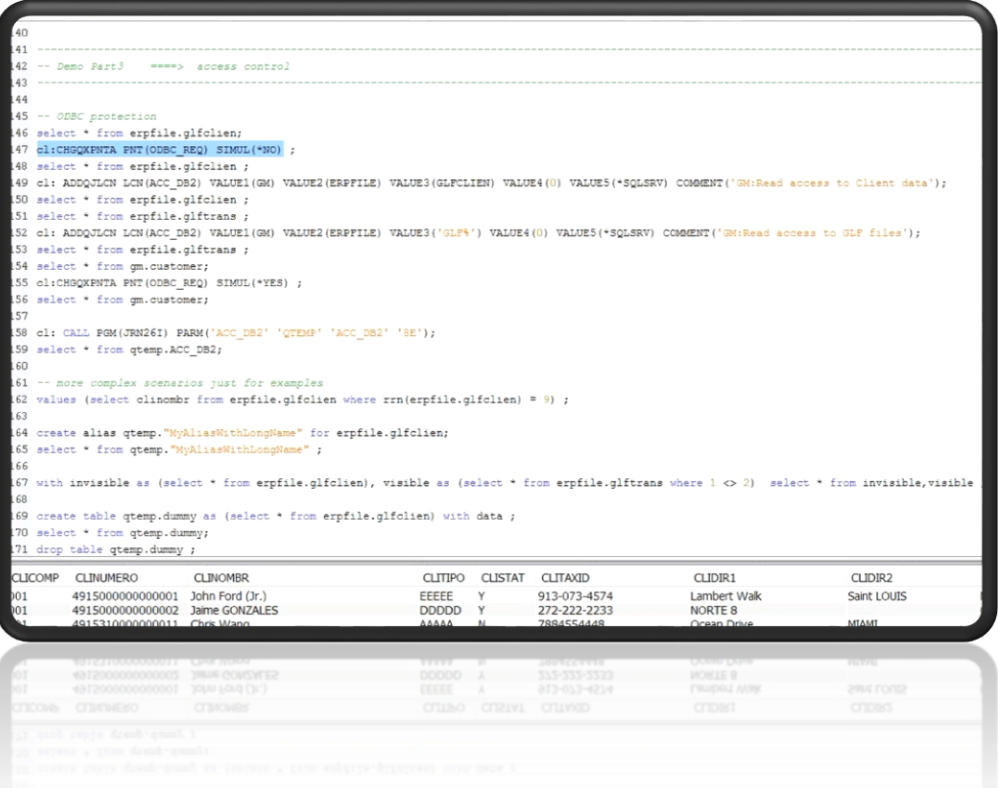

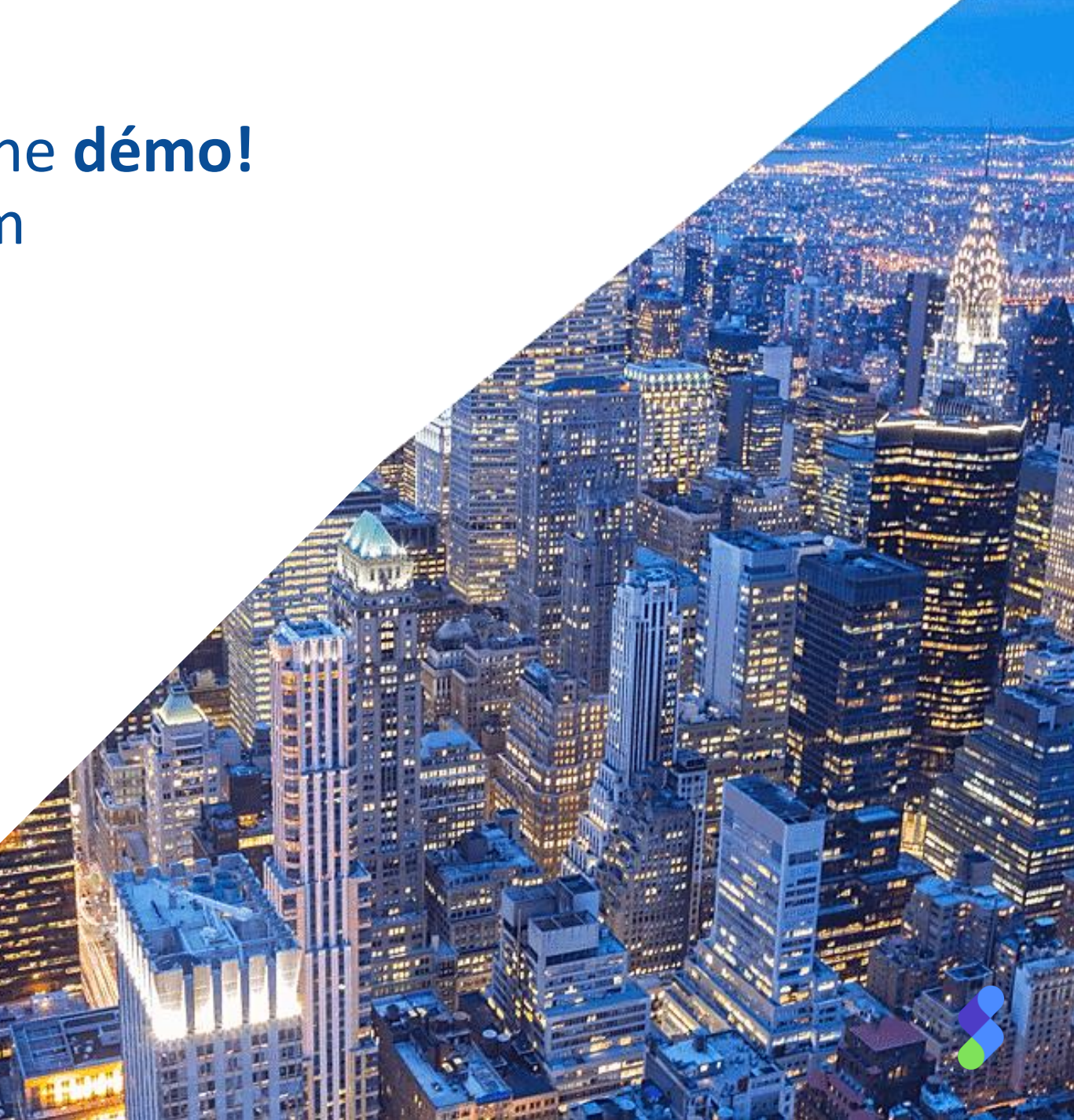

[44](GDPR-Paris-Itheis-part3.mp4)

# 9. Fonctions avancées

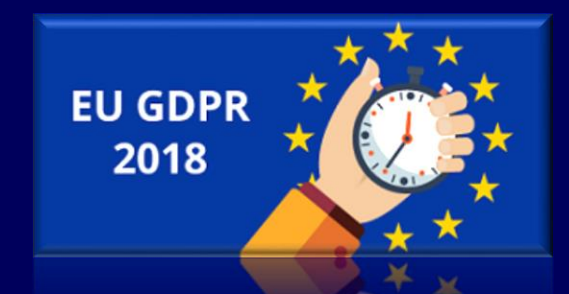

### **Fonctions avancées**

#### **How to audit changes in auditing mechanism?**

**Or in other words, how to garantee the integrity of the audit trail itself?**

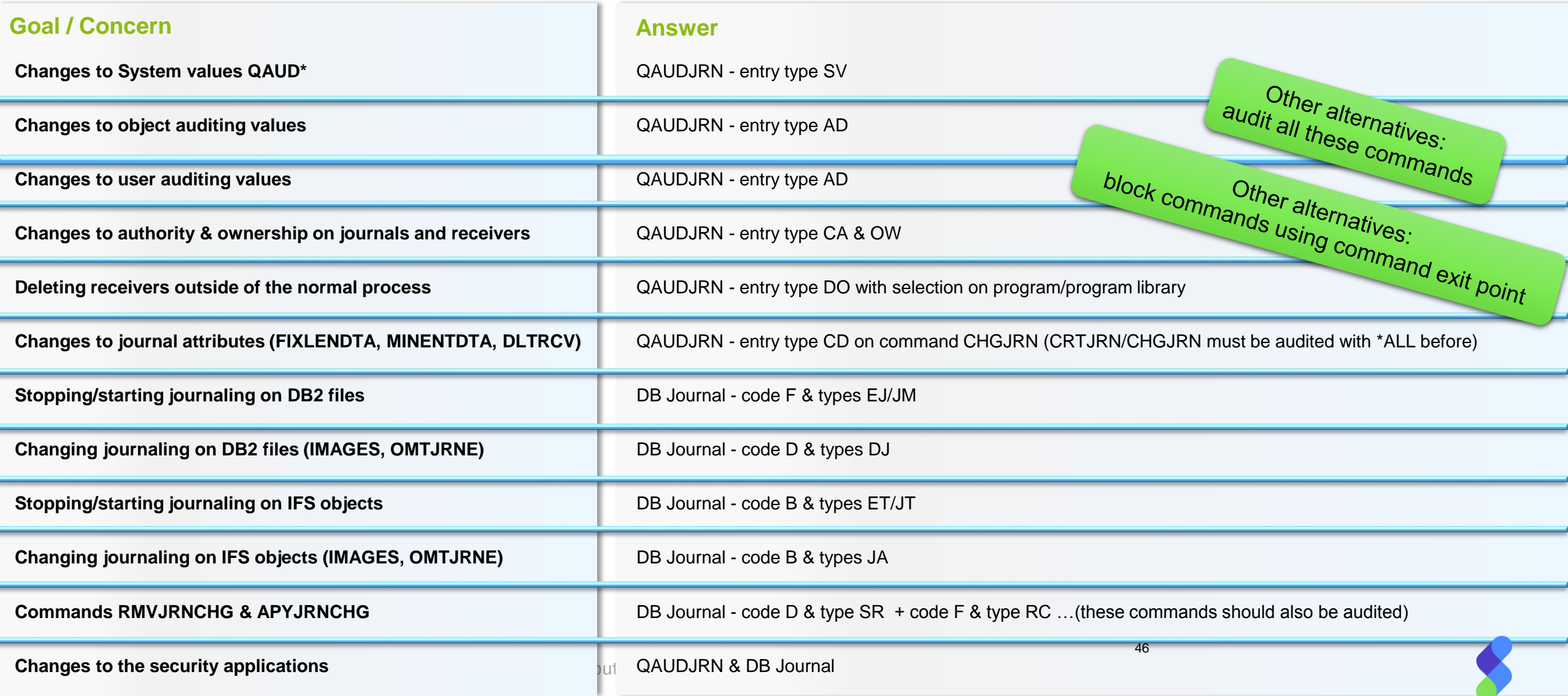

### **Fonctions avancées**

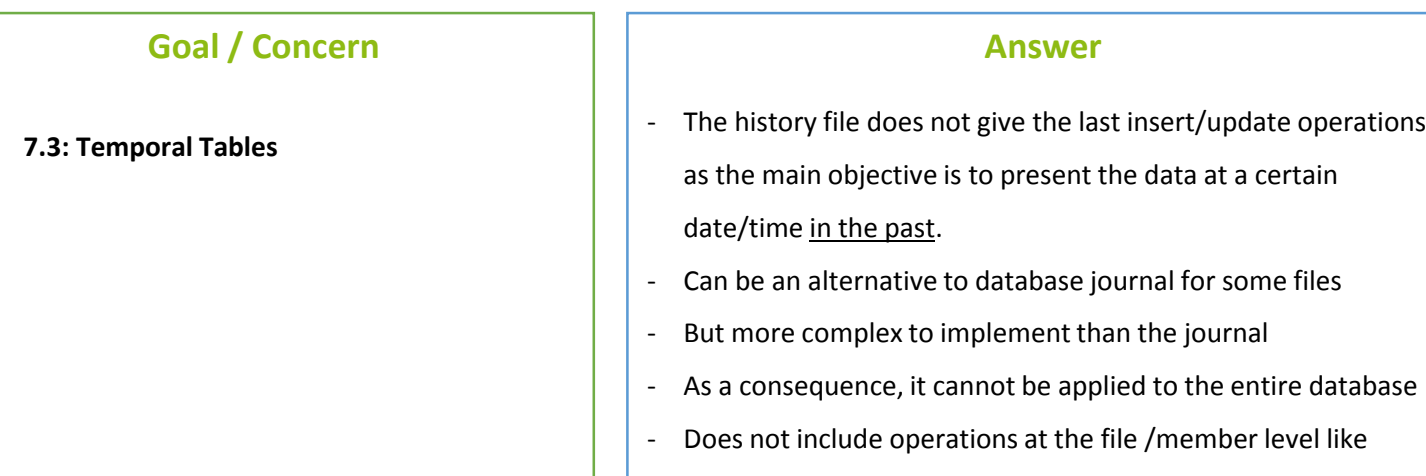

ALTER TABLE

#### **Answer More Information**

**IBM Knowledge Center** http://www.ibm.com/support/knowledgecenter/ssw\_ibm\_i\_73/rzahf/rzahftmprladdextrarow.htm ≡≻ IBM i > IBM i 7.3 > Database > Administration > Database administration > Working with system-period temporal tables > Using a system-period temporal table for tracking auditing information  $\mathbf{v}$ Using a system-period temporal table for tracking auditing information  $\sqrt{Version 7.3}$  $\mathbf{v}$ An audit trail of the changes that are made to the system-period temporal table can be made more informative with the addition of one or mor Some examples of auditing information that can be tracked are · when was data modified, . who modified the data . what SQL operation modified the data. To track when data was modified, define the table as a system-period temporal table. To track who and what SQL statement modified the data available generated expression columns, see CREATE TABLE.

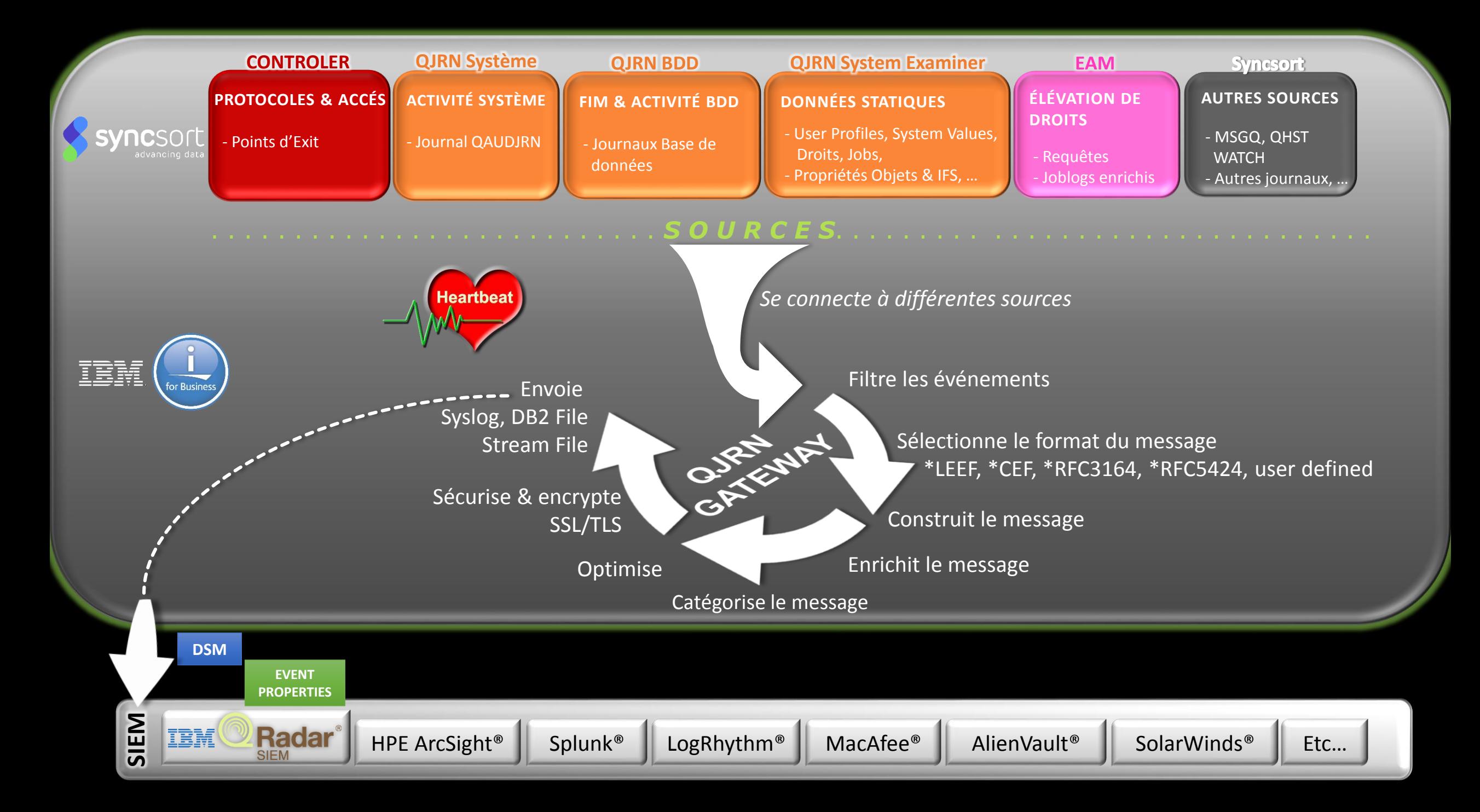

## GDPR : Protection et traçabilité renforcées des données sur IBM i

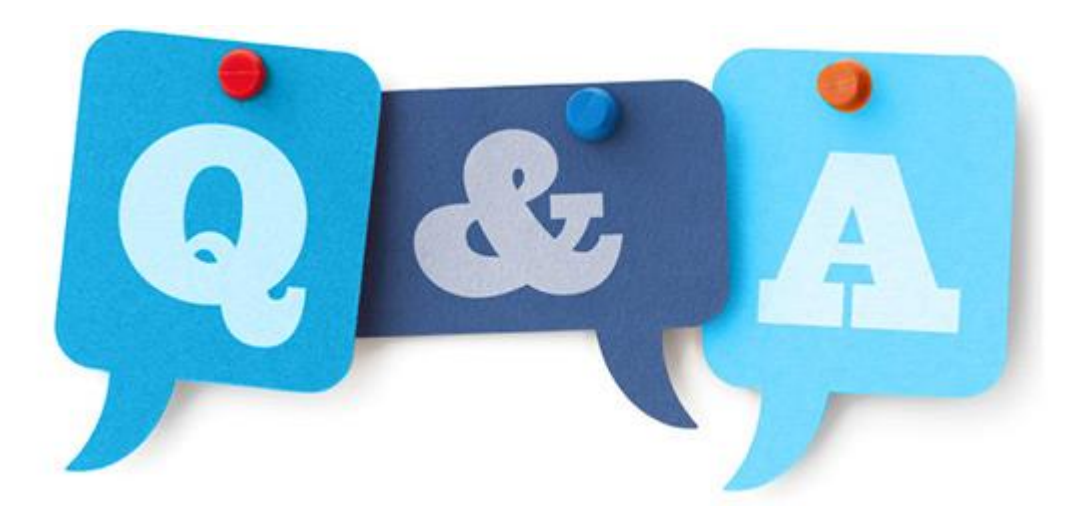

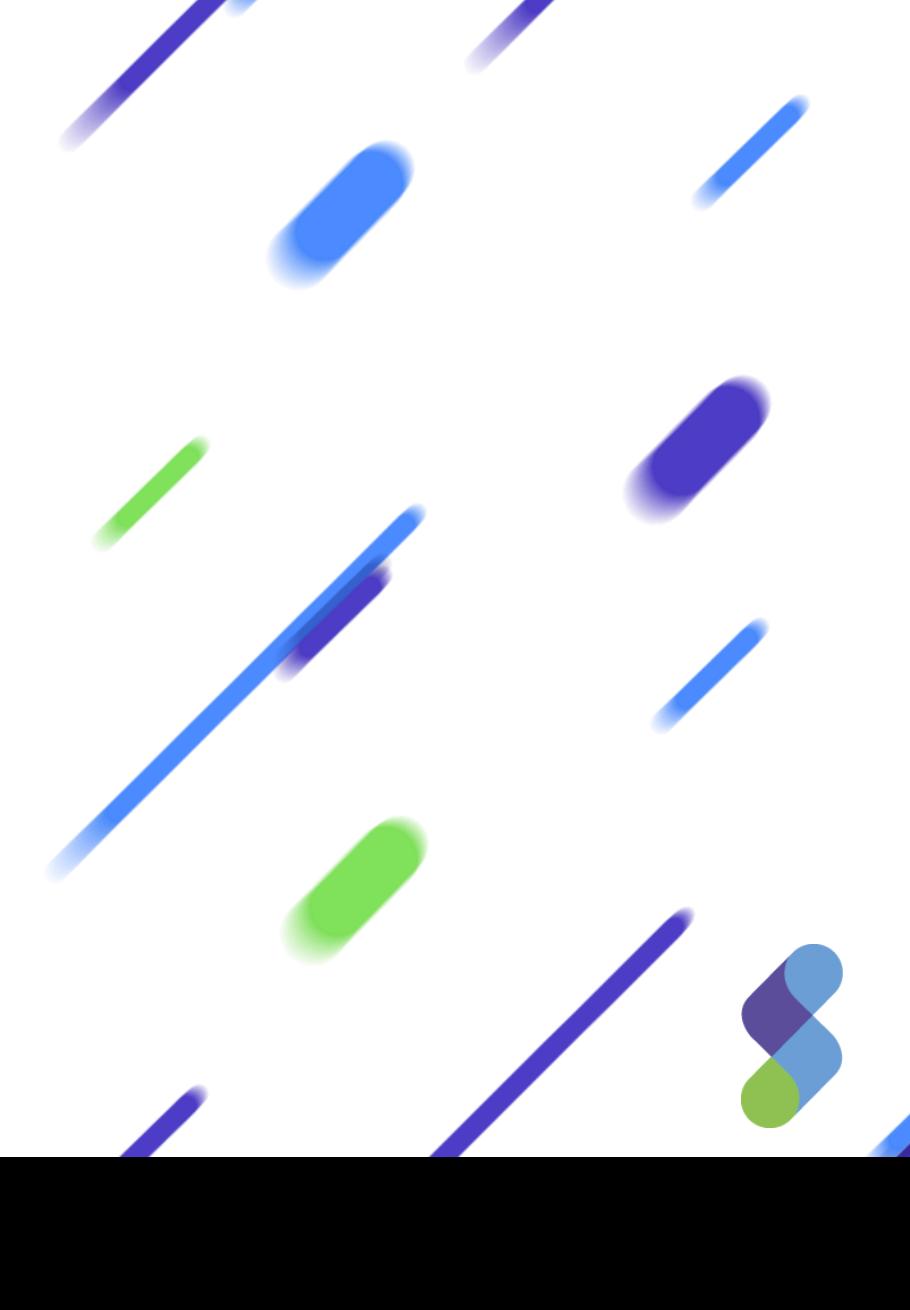

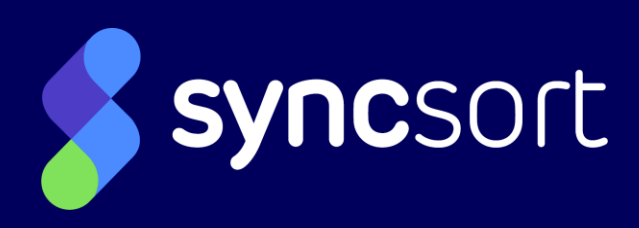

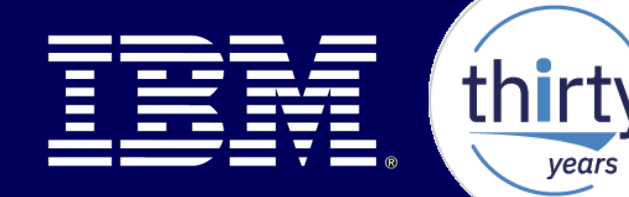

years

# **Merci de votre attention !**

**Session – Université IBM i 2018 – IBM Client Center Paris**

Animateur:

Guy MARMORAT Senior Director of Product Management

16 MAI 2018